## DAQ-Middleware概論

#### 千代浩司 高エネルギー加速器研究機構 素粒子原子核研究所

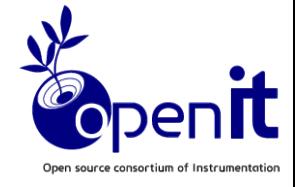

#### ネットワーク読み出しモジュールで、接続すると データがくる場合には

## nc 192.168.0.16 24 > datafile

#### nc - arbitrary TCP and UDP connections and listeners

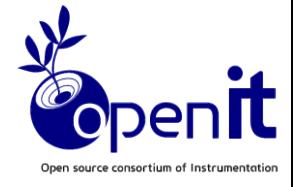

## nc 192.168.0.16 24 | histo\_prog

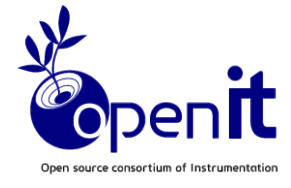

## nc 192.168.0.16 24 | tee datafile | histo\_prog

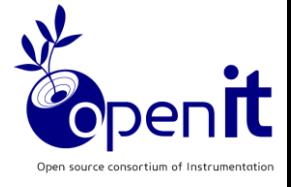

## アウトライン

- ■DAQ-Middlewareの紹介 ■実際に使用されているところの紹介 ■開発体制
- ■性能測定
- ■その他

### ■DAQ-Middlewareホームページ <http://daqmw.kek.jp/>

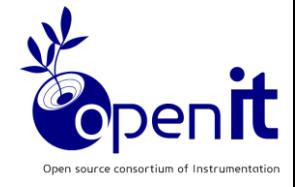

## DAQ-Middlewareの

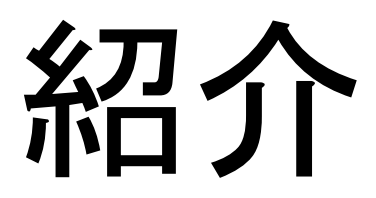

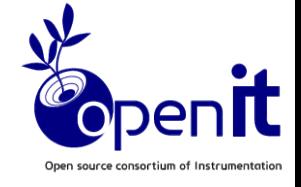

## DAQ-Middlewareとは (1)

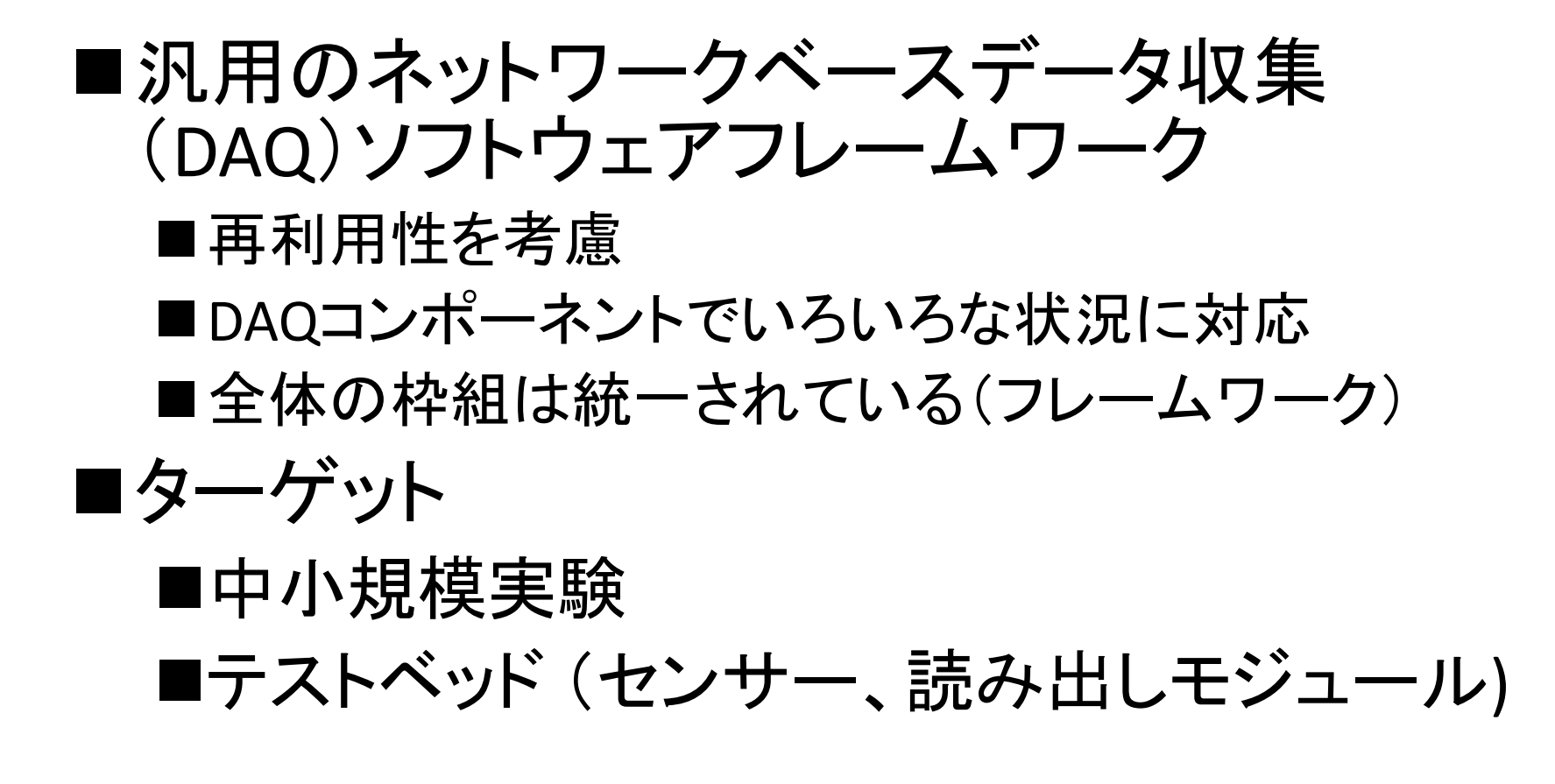

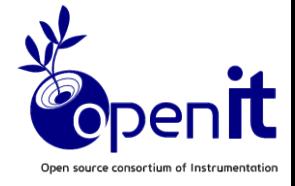

## DAQ-Middlewareで提供するもの

• データ収集パス – 複数のDAQコンポーネントでデータを集める

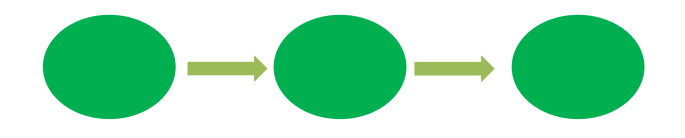

- ランコントロール – スタート、ストップ、状態遷移
- システムコンフィギュレーション – DAQコンポーネントの組み合わせを指定する – その他必要なパラメータを指定する

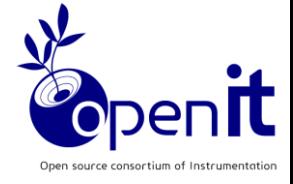

## 背景、構想

#### • 背景

- 従来DAQシステムでのソフトウェアの再利用化はドライバ、ライブラリ レベルでおこなわれてきた。
- 扱うデータの増大、使う計算機の数が増えてきてDAQシステムを構築 するのがむずかしくなってきた。
- どんな実験にも対応できるように、抽象化、汎用化してしまうとデータ 収集効率が落ちてしまう。
- 解決案
	- ドライバ、ライブラリとDAQシステムの間にコンポーネントという中間層 を作り、実験毎の違いを吸収、収集効率を確保し、
	- システムの枠組みは普遍であるDAQフレームワークを作ればよいの ではないか?

## DAQ-Middleware (2)

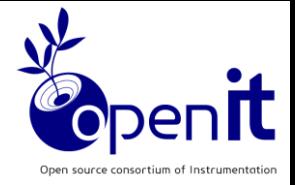

- RT(Robot Technology)-Middlewareをデータ収集用に拡張
- RT-Middleware
	- ネットワークロボットシステムの構築のためのソフトウェア共通 プラットフォーム
	- 産総研知能システム研究部門・タスクインテリジェンス研究グ ループが開発
	- 複数のコンポーネントが通信してひとつの機能を実現する
	- そのソフトウェアコンポーネントの仕様は国際標準規格 (OMG)
	- 我々は2006年から産総研と共同研究を行っている

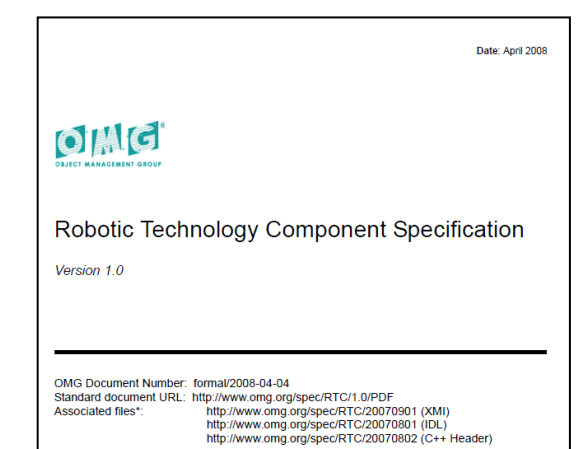

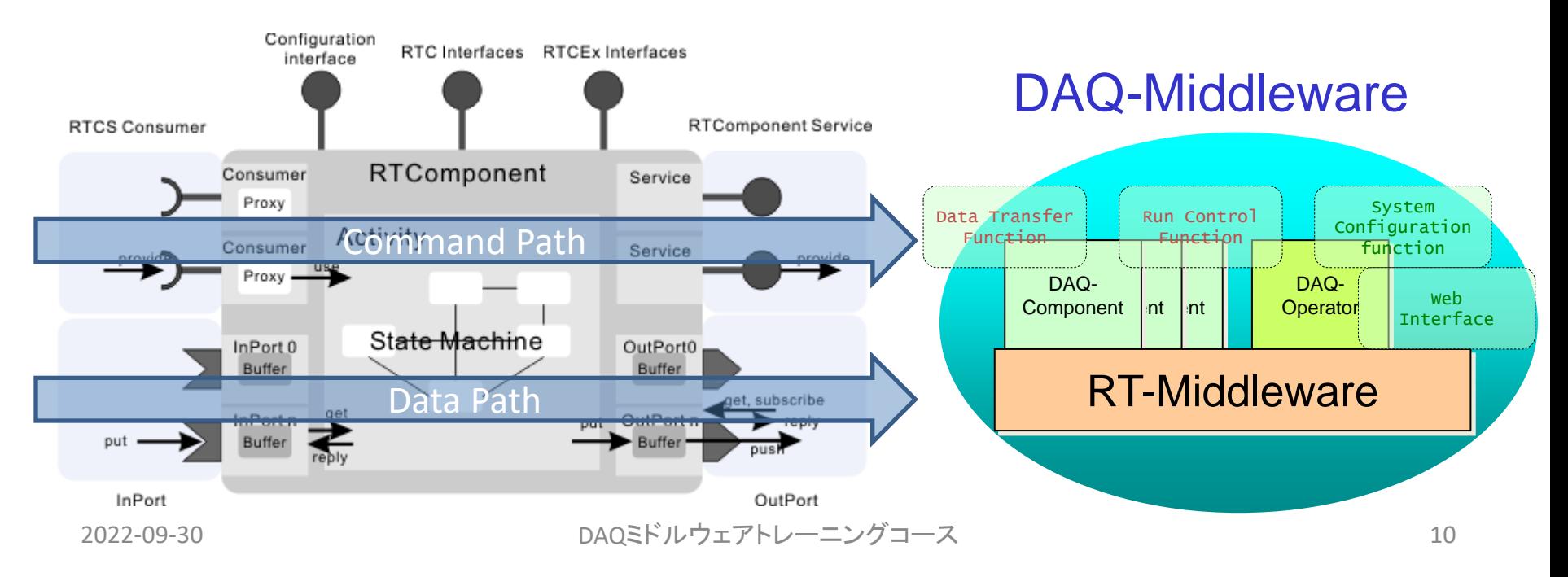

## DAQ-Middleware構成図

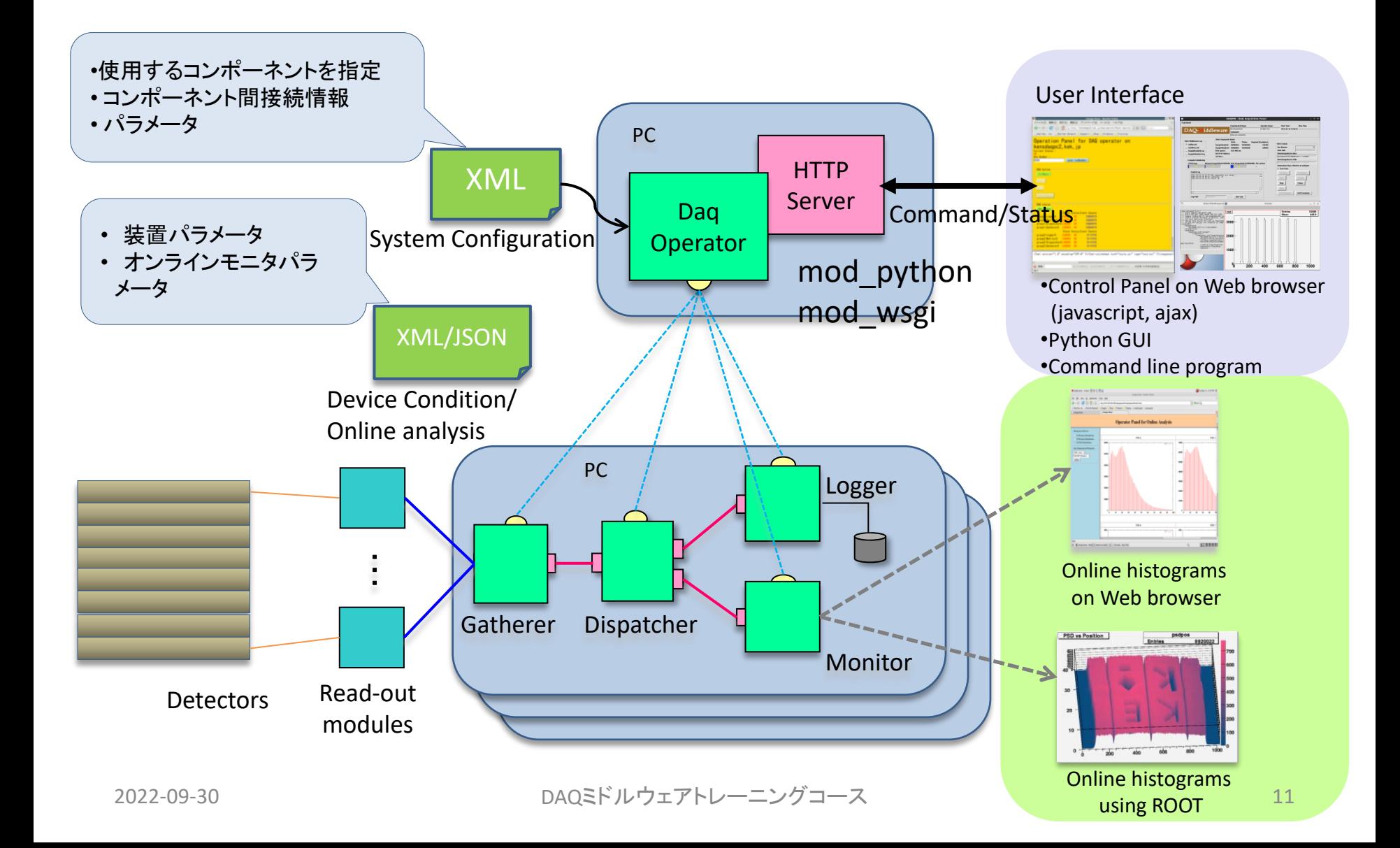

データ収集パス

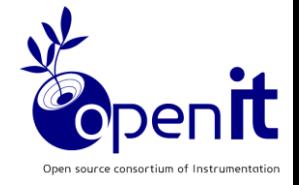

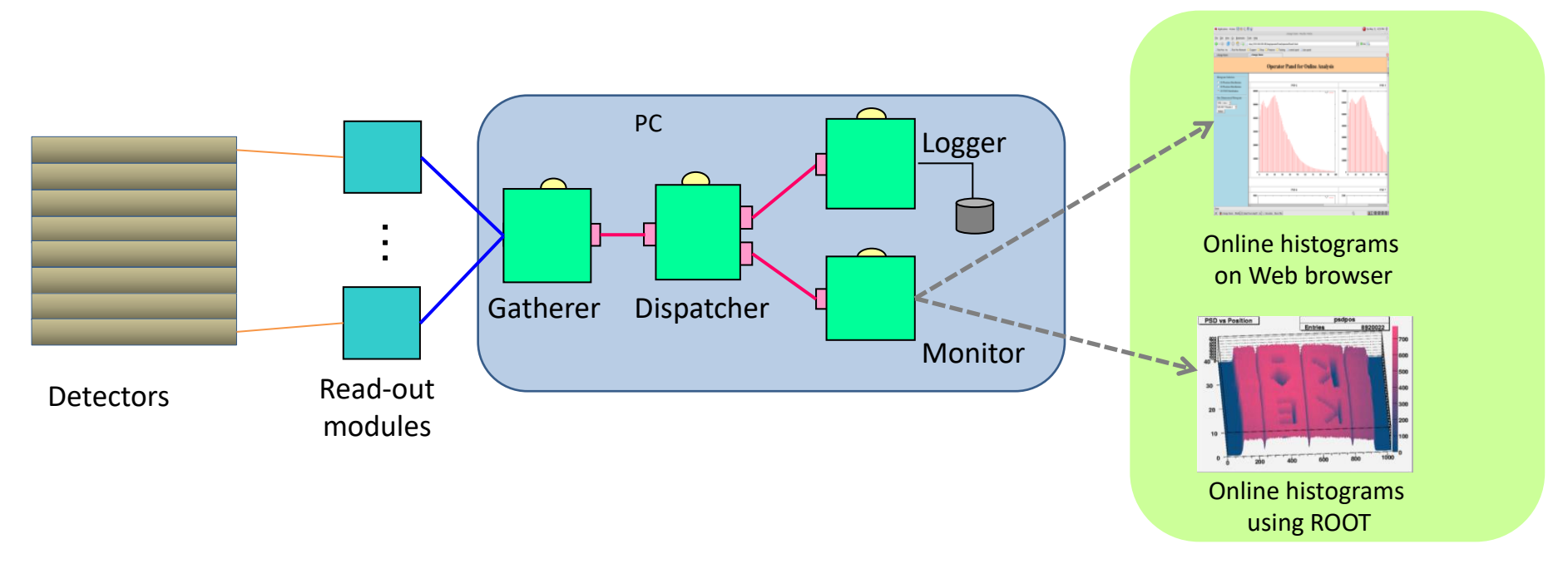

2022-09-30 12 複数のDAQコンポーネントを組み合わせてデータ収集パスを作る。 DAQ-Middlewareで提供するパス(ネットワーク接続) リードアウトモジュール - gatherer間はネットワークだったり その他だったりする(リードアウトモジュールによる)

DAQミドルウェアトレーニングコース

データ収集パス

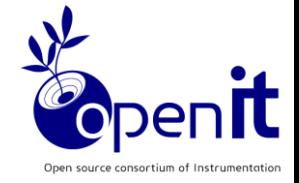

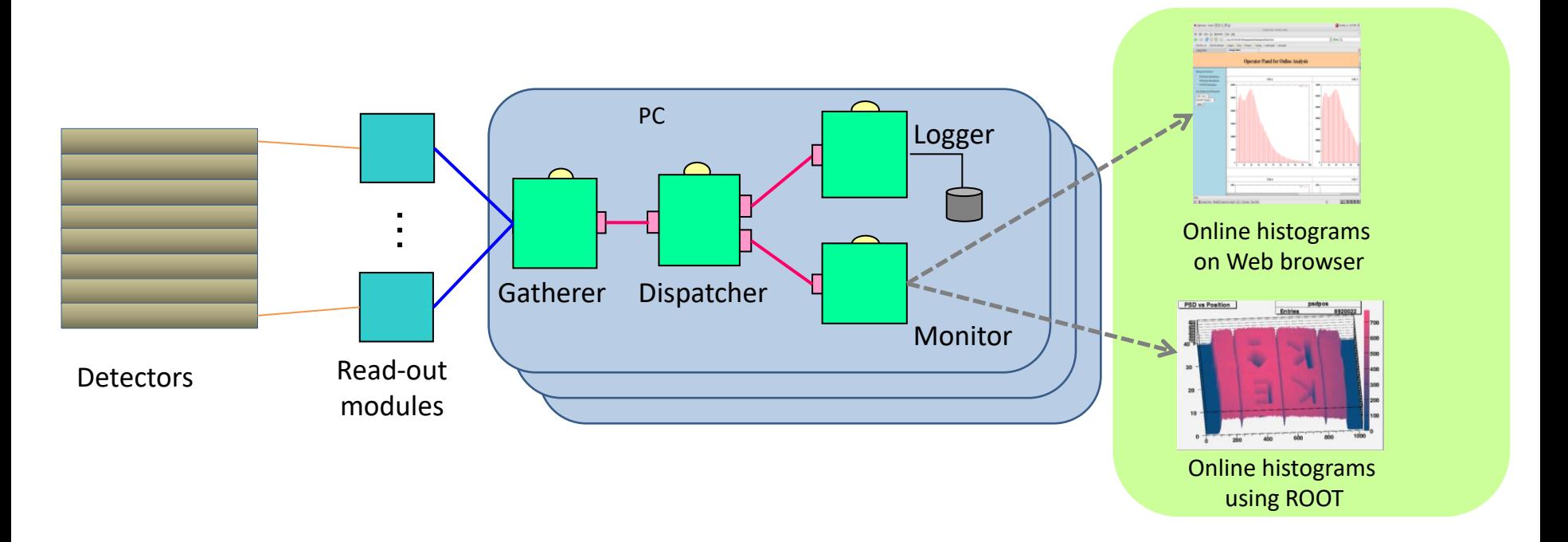

リードアウトモジュールが多い場合は複数セット用意することで対応する

## ランコントロール

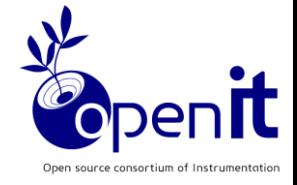

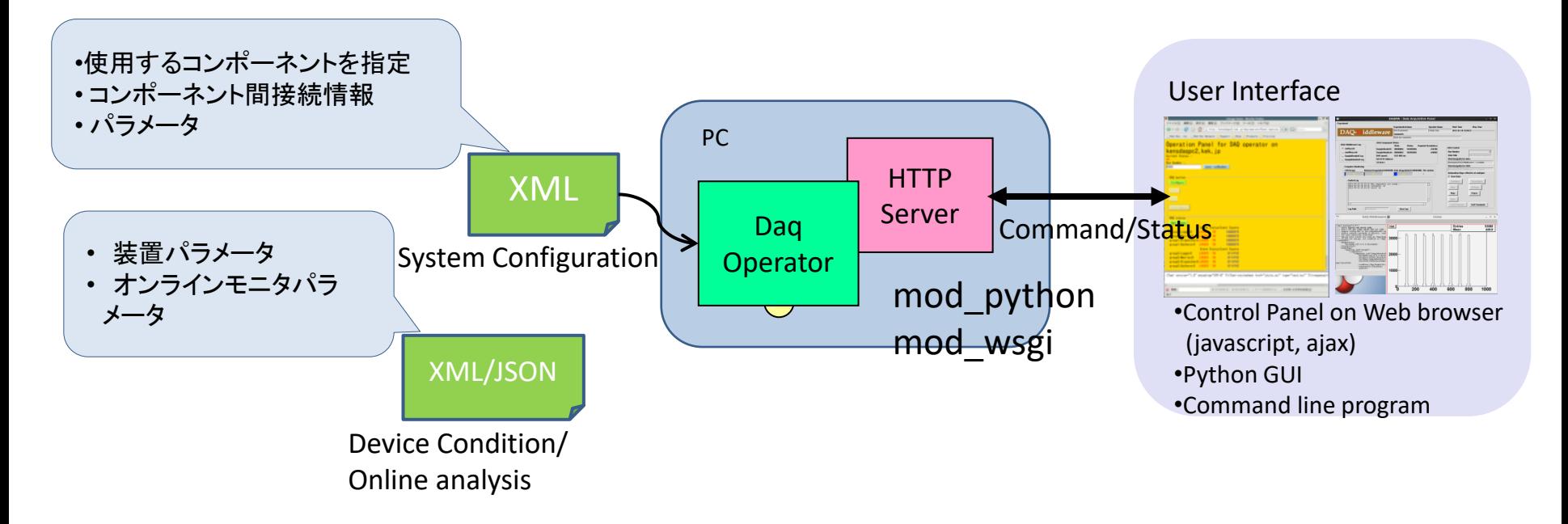

- DaqOperator: DAQコンポーネントを統括する
- DaqOperatorに対する指示はhttpで行う •既存のものがあるときはそれがhttpで通信 するようにすれば使える

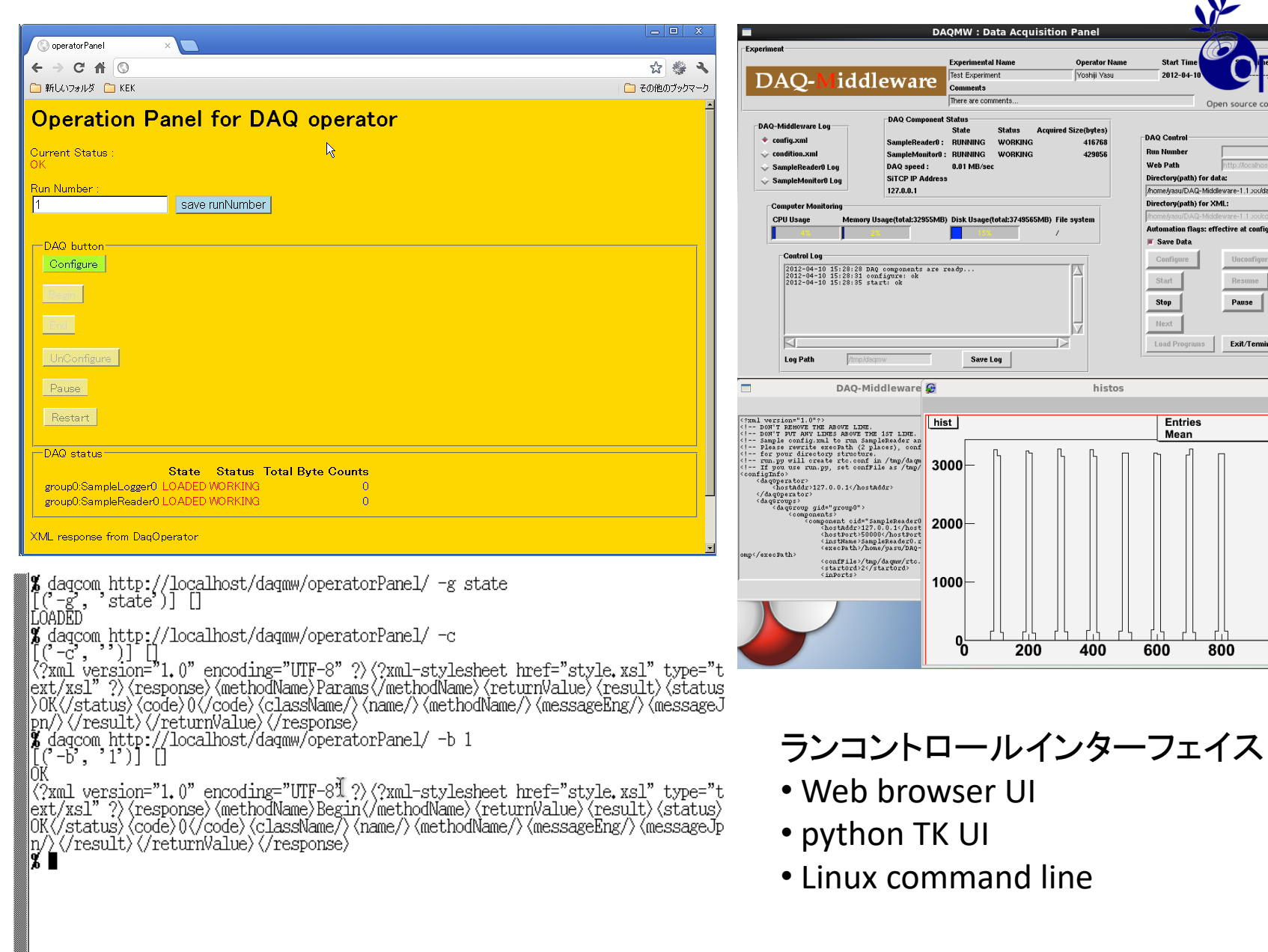

Start Time<br>-<br>2012-04-10

DAQ Centrel **Run Number** 

Web Path

 $\blacksquare$  Save Data Configure

Start

Stop Next Load Programs

Entries<br>Mean

600

 $800$ 

Directory(path) for data: Anome/yasu/DAQ-Middleware-1.1.xx/data/ Directory(path) for XML: Automation flags: effective at configure

Open source consortium of

Unconfigure

Resume Pause

Exit/Terminate

 $\overline{23}$ 

 $\begin{array}{ccccc}\n&\boxdot&\boxtimes&\times\n\end{array}$ 

53888<br>449.9

 $\overline{10}00$ 

mw/op

システムコンフィギュレーション

#### XMLで記述する

<configInfo> <daqOperator> <hostAddr>127.0.0.1</hostAddr> </daqOperator> <daqGroups> <daqGroup gid="group0"> <components> <component cid="SampleReader0"> <hostAddr>127.0.0.1</hostAddr> <hostPort>50000</hostPort> <instName>SampleReader0.rtc</instName> <execPath>/home/daq/MyDaq/SampleReader/SampleReaderComp</execPath> <confFile>/tmp/daqmw/rtc.conf</confFile> <startOrd>2</startOrd> <inPorts> </inPorts> <outPorts> <outPort>samplereader\_out</outPort> </outPorts> <params> <param pid="srcAddr">127.0.0.1</param> <param pid="srcPort">2222</param> </params> </component>

DAQコンポーネント

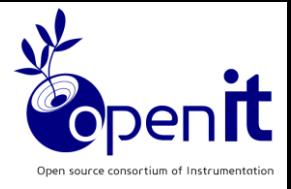

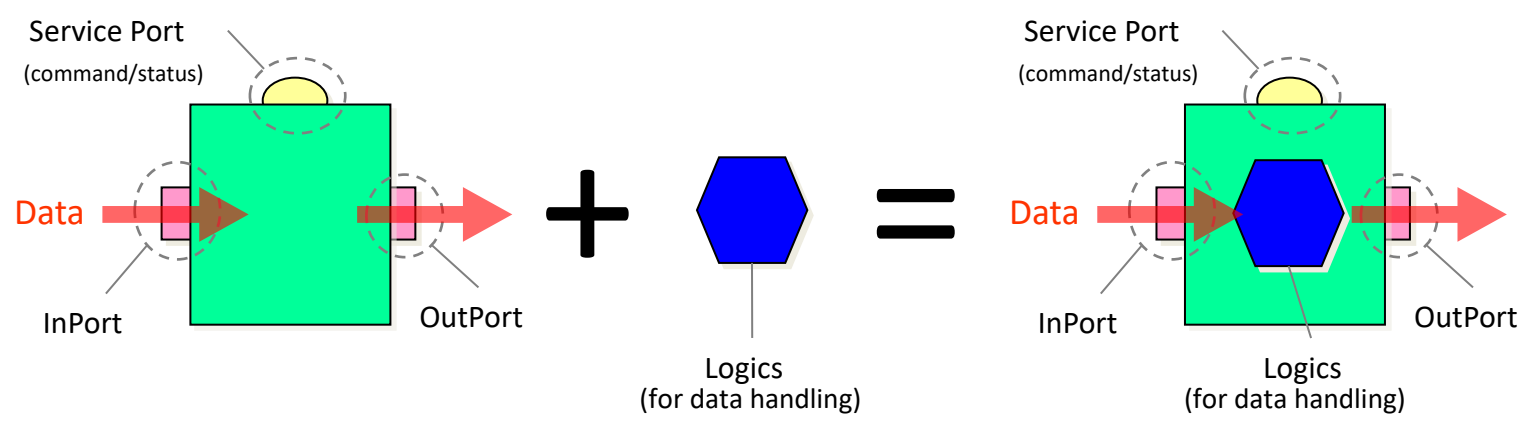

◼ DAQコンポーネントを組み合わせてDAQシステムを構築する。 ■ 上流からのデータを読むにはInPortを読む。 ■ データを下流に送るにはOutPortに書く。 ■ DAQコンポーネント間のデータ転送機能はDAQ-Middlewareが提供する ■ ユーザーはコアロジックを実装することで新しいコンポーネントを作成できる。 コアロジックの例: ■ リードアウトモジュールからのデータの読み取りロジック ■ヒストグラムの作成ロジック

技術解説書15-17ページ

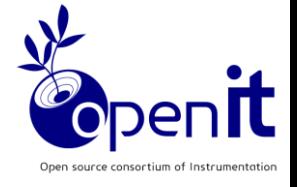

コンポーネント状態遷移

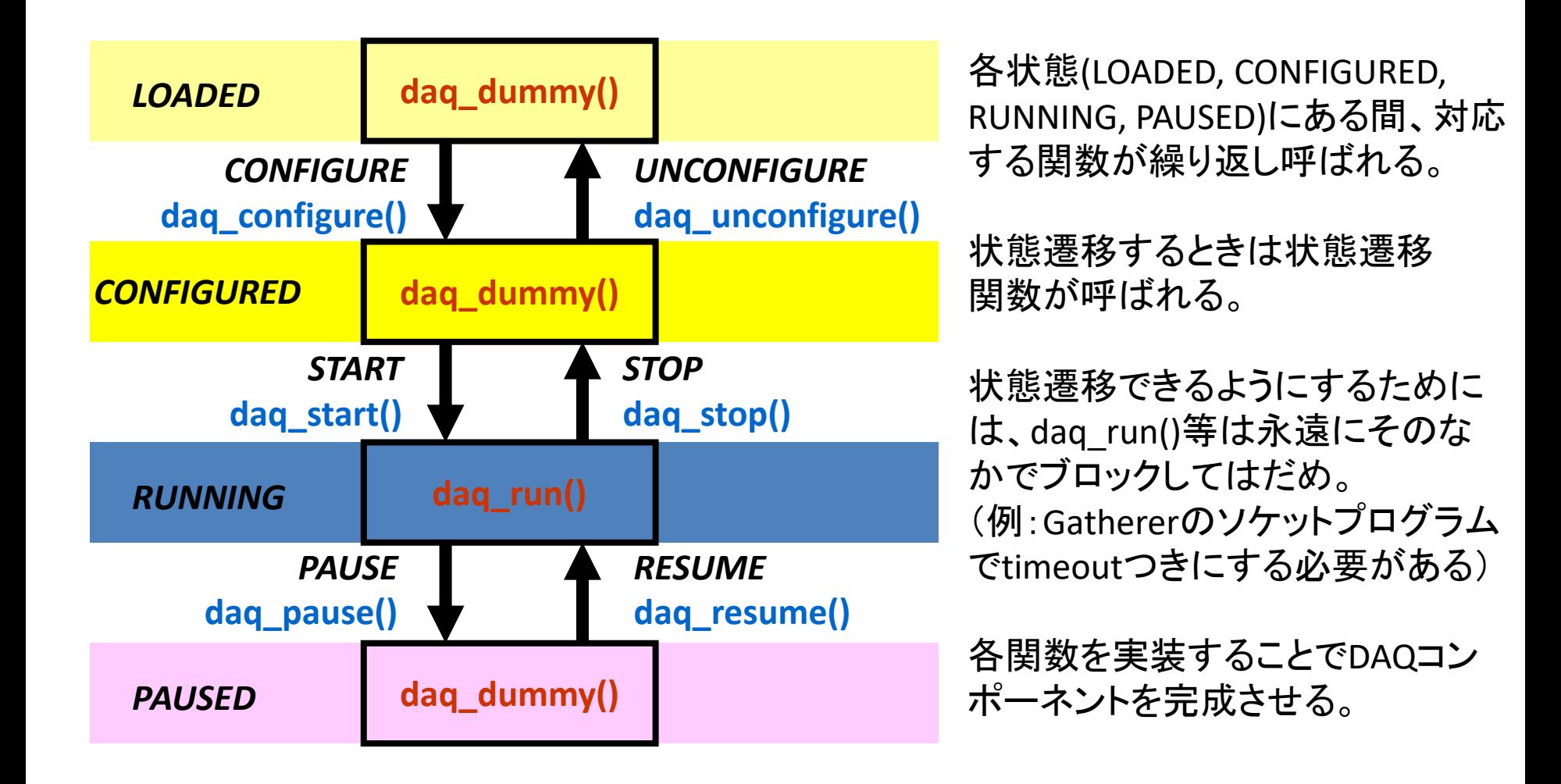

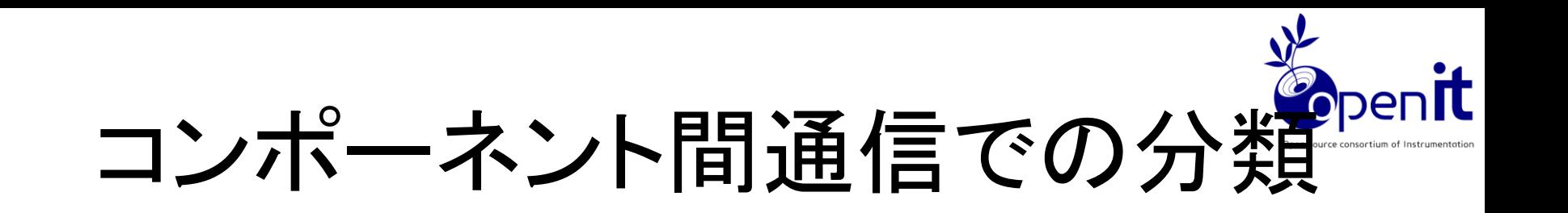

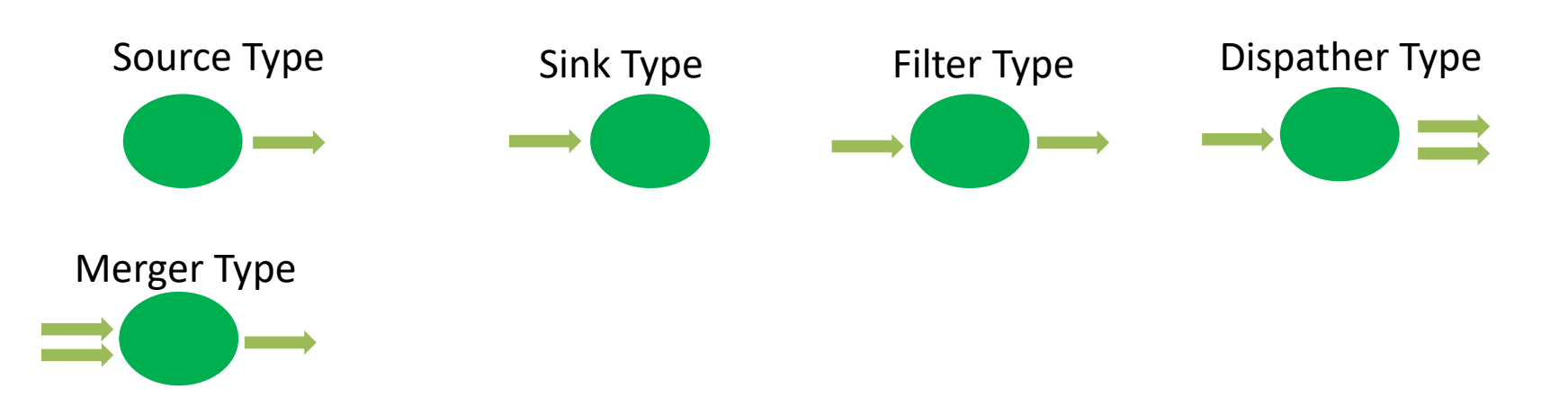

- Source Type (Gatherer)
- Sink Type (Logger, Monitor)
- Dispatcher Type

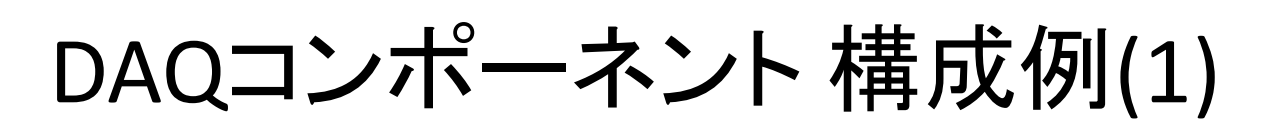

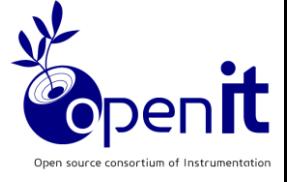

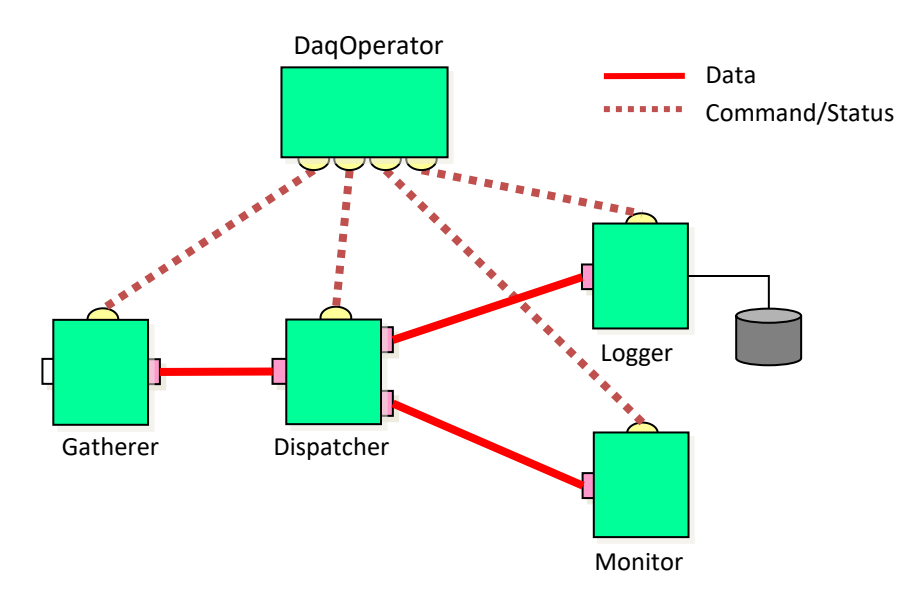

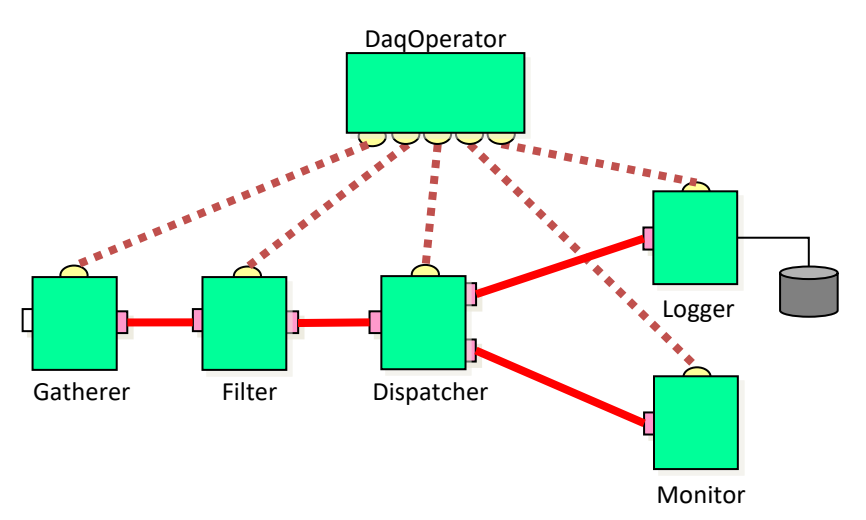

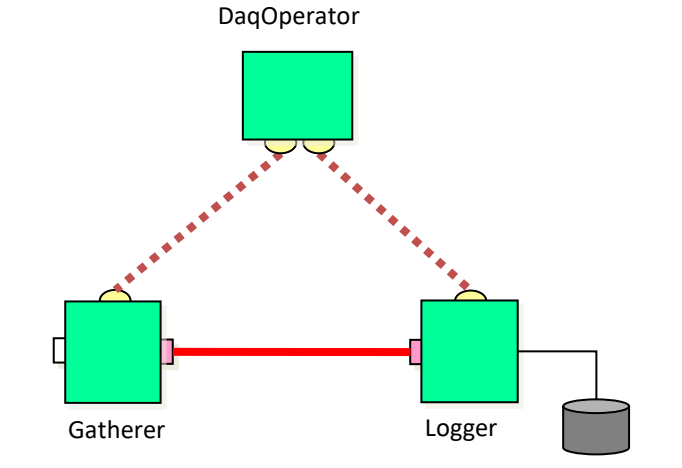

モニターなしでデータをディスクに セーブする

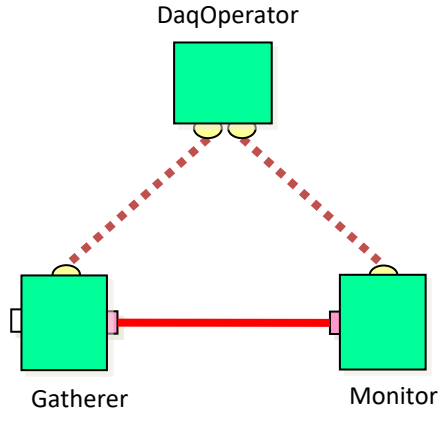

データセーブなしでオンライン モニターする

2022-09-30 DAQミドルウェアトレーニングコース

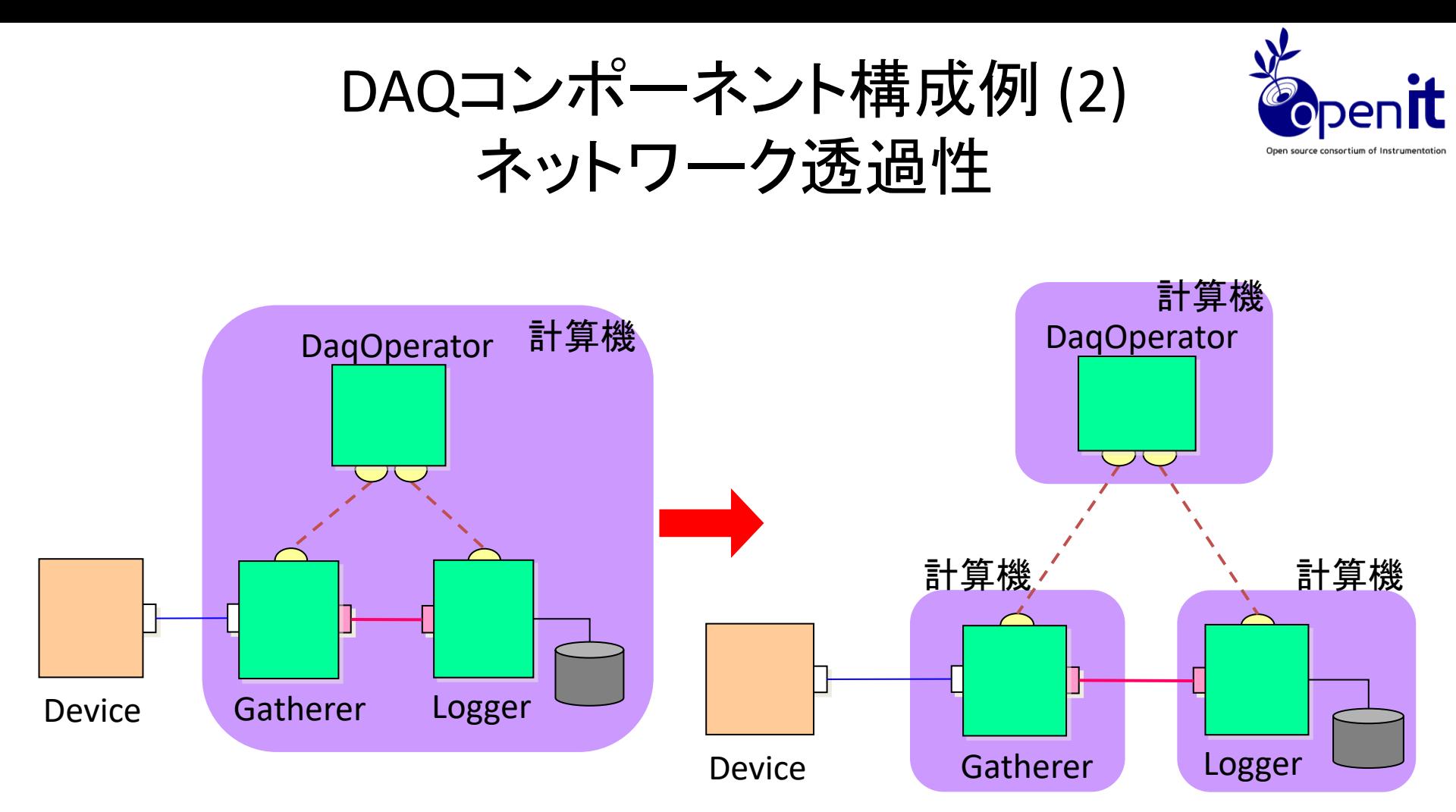

DAQ-Componentは、1台の計算機でもネットワーク分散環境でもシームレスな 利用が可能

たとえばDAQシステム(PC)の負荷を分散させたい場合、計算機を追加してDAQ-Componentを移すだけで対応できる CPUコアが複数ある現在はPC1台のほうがCPUキャッシュを使えて有利な場合もある。 2022-09-30 DAQミドルウェアトレーニングコース 21

DAQコンポーネント特徴のまとめ<mark>Copenit</mark>

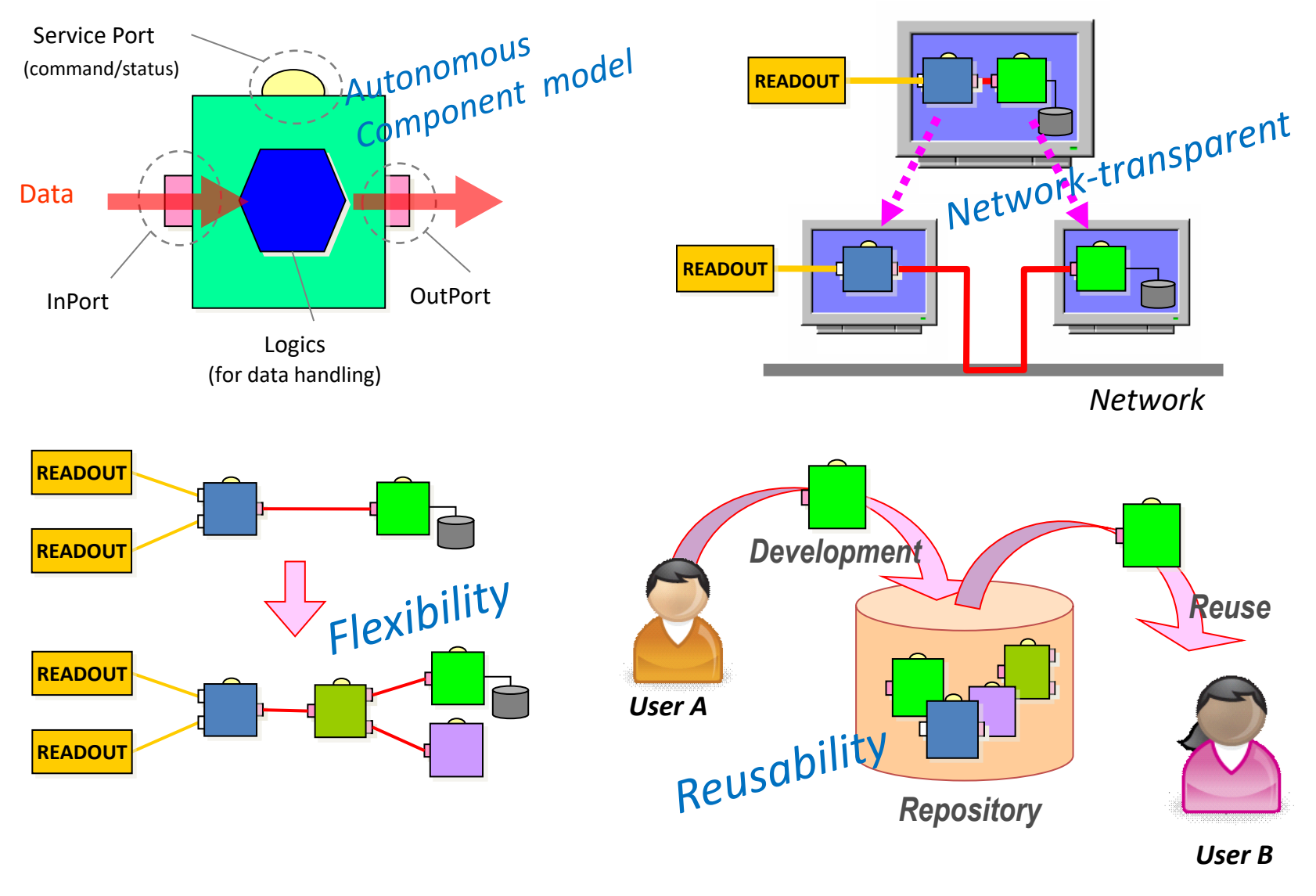

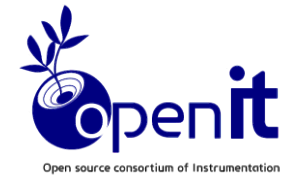

データ収集システム

#### • データ収集システムで必要な事柄

#### – データ読み出し、保存

#### – 実験中のモニタリング

#### – データ収集スタート、ストップ等のランコントロール

#### – 周辺機器コントロール

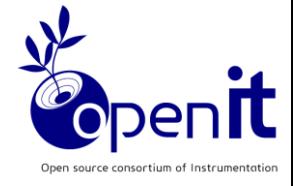

# DAQ-Middleware 使用例

## 使用例

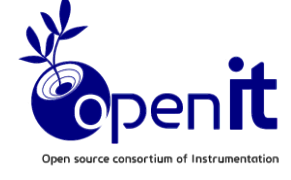

- 実験
	- J-PARC/MLF
	- DAQ system of Depth-resolved XMCD (X-ray Magnetic Circular Dichroism) experiments at Photon Factory
		- (KEK IMSS, KEK IPNS)
	- CANDLES
- 実験(これから)
	- J-PARC Hadron E16 (High P)
	- SuperNEMO
- 検出器テストベッド
	- ILC FPCCD Vertex (KEK,東北大学)
	- GEM (KEK 測定器開発室)
	- SOI (KEK 測定器開発室)
	- ADC\_SiTCP (Open-It)
	- J-PARC Hadron COMET CDC
	- J-PARCニュートリノ 液体アルゴンTPC ボード

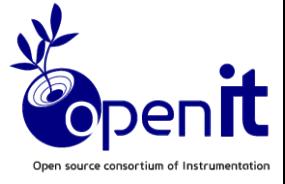

## J-PARC/MLFでの例

#### Japan Proton Accelerator Research Complex

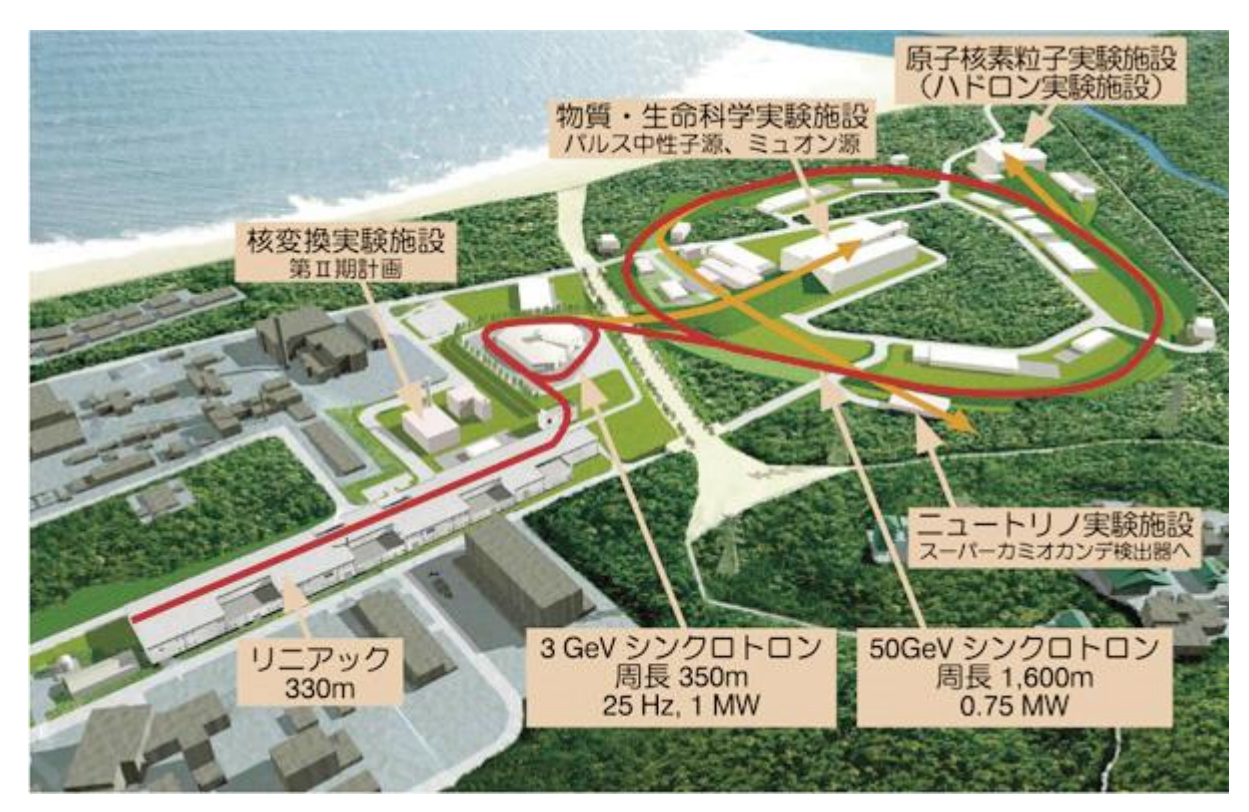

#### 高エネルギー加速器研究機構 (KEK)、原子力研究開発機構 (JAEA)共同運営

## J-PARC MLF中性子での使用状況

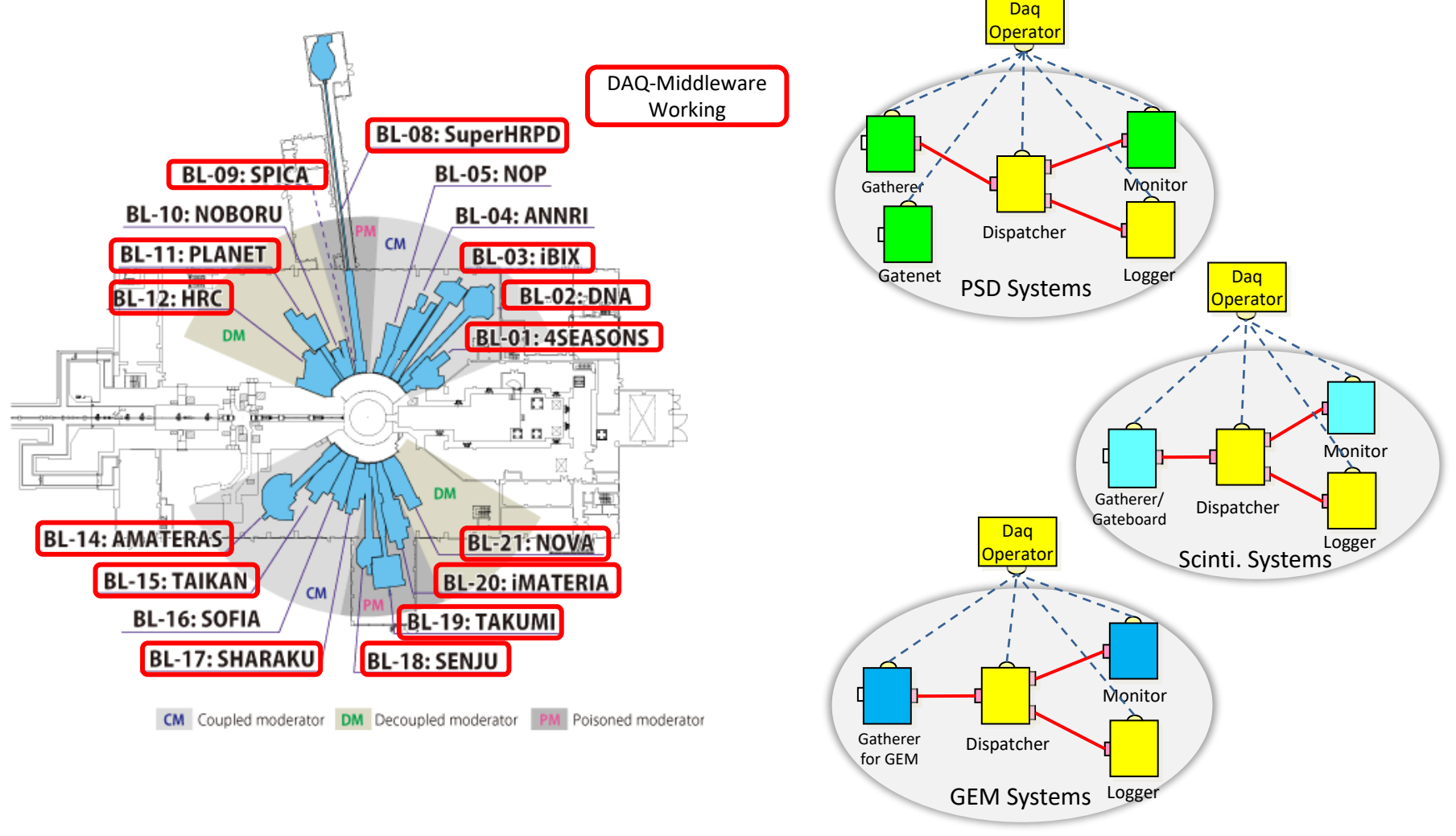

2022-09-30 DAQミドルウェアトレーニングコース 27

### J-PARC/MLF 中性子 検出器・リードアウトモジュール

- Position Sensitive Detector (PSD)
	- $-$  <sup>3</sup>He filled proportional counter
	- The most common neutron detector
- Photon-counting 2-D/1-D detector (Scinti)
- Gas Electron Multiplier (GEM)

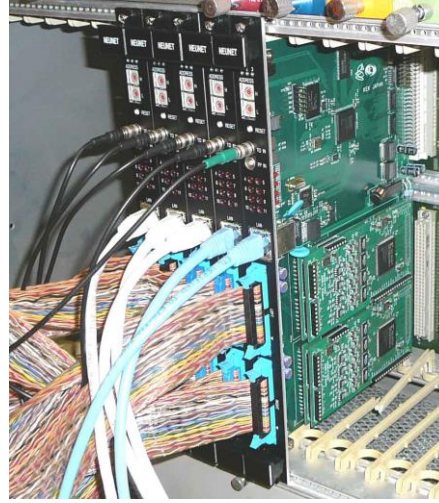

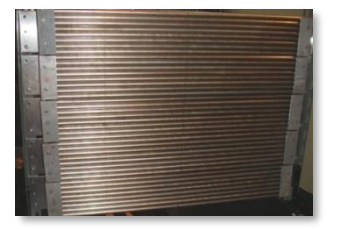

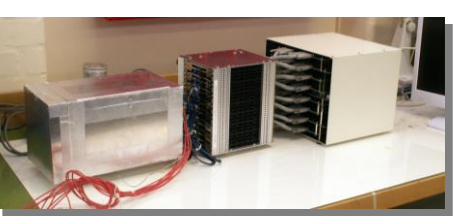

PSDs 2-D Scinti 2011 1-D Scinti GEM

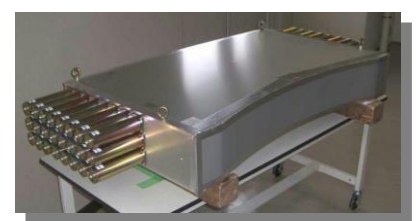

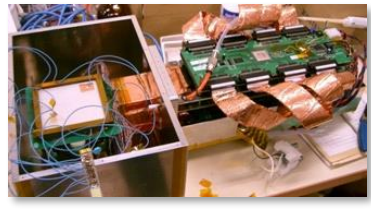

2022-09-30 DAQミドルウェアトレーニングコース

MLF中性子用DAQコンポーネント群

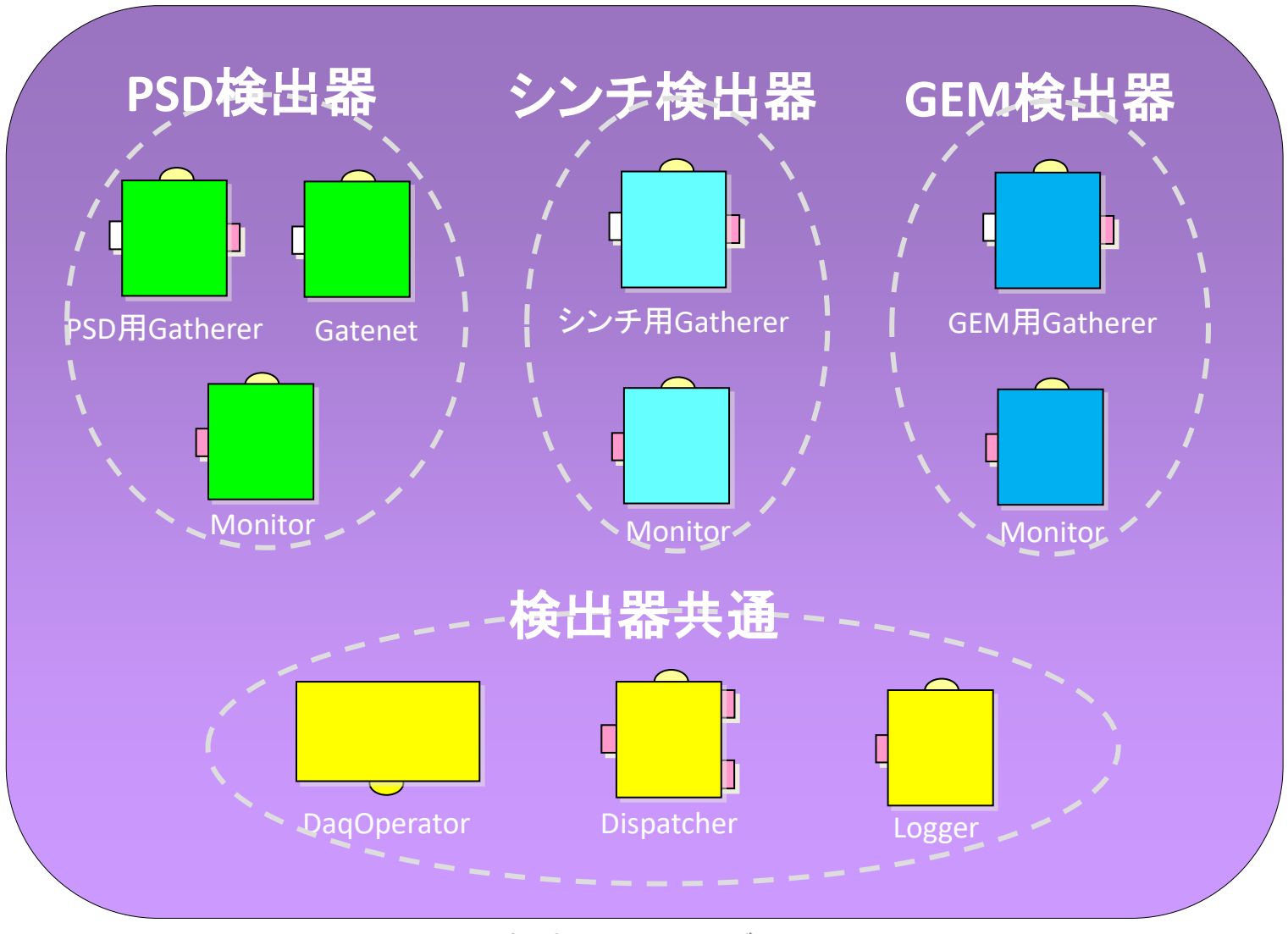

2022-09-30 DAQミドルウェアトレーニングコース

### DAQ middleware

#### **BL 21 GEM** (大下さんのスライド)

DAQ middleware is a standard tool for MLF in J-PARC.

Users are able to take data without regard for the difference of detectors and to control the detectors from a web browser.

DAQ middleware is available as an online monitor.

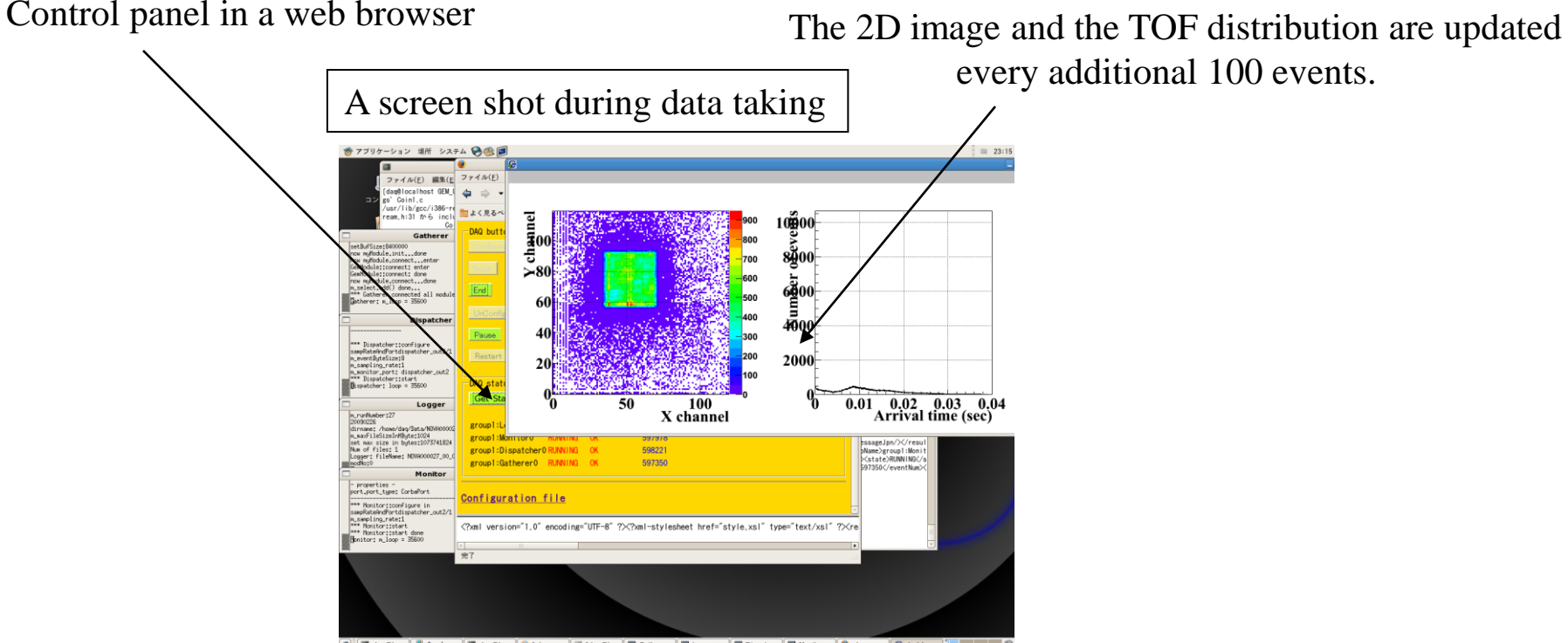

2022-09-30 DAQミドルウェアトレーニングコース 30

#### ILC CCD Vertexでの状況 順調にデータがとれている。

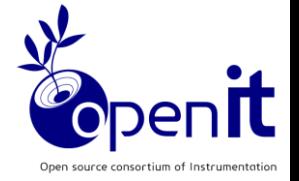

下は担当の齊藤さんにいただいたスライド

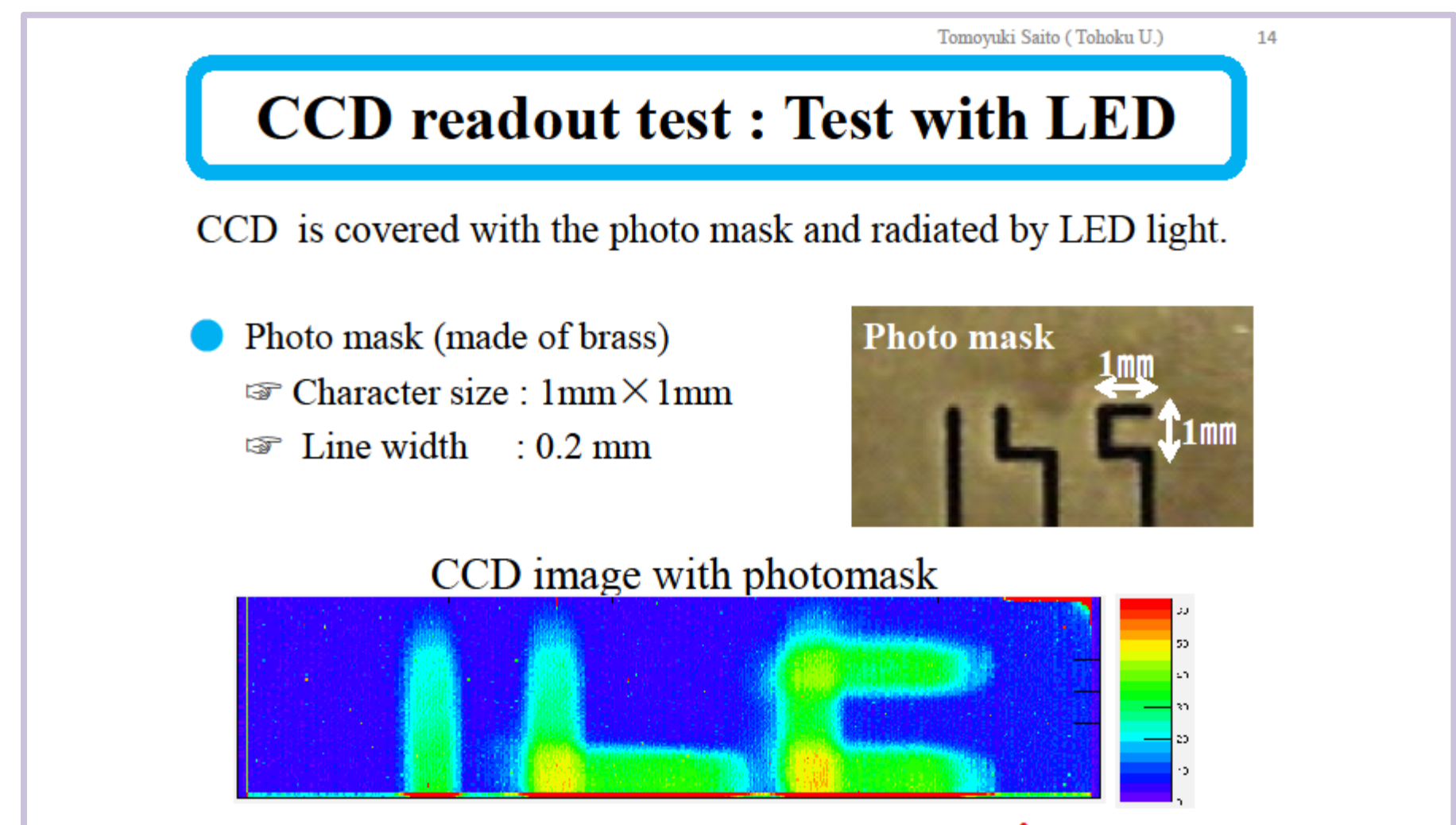

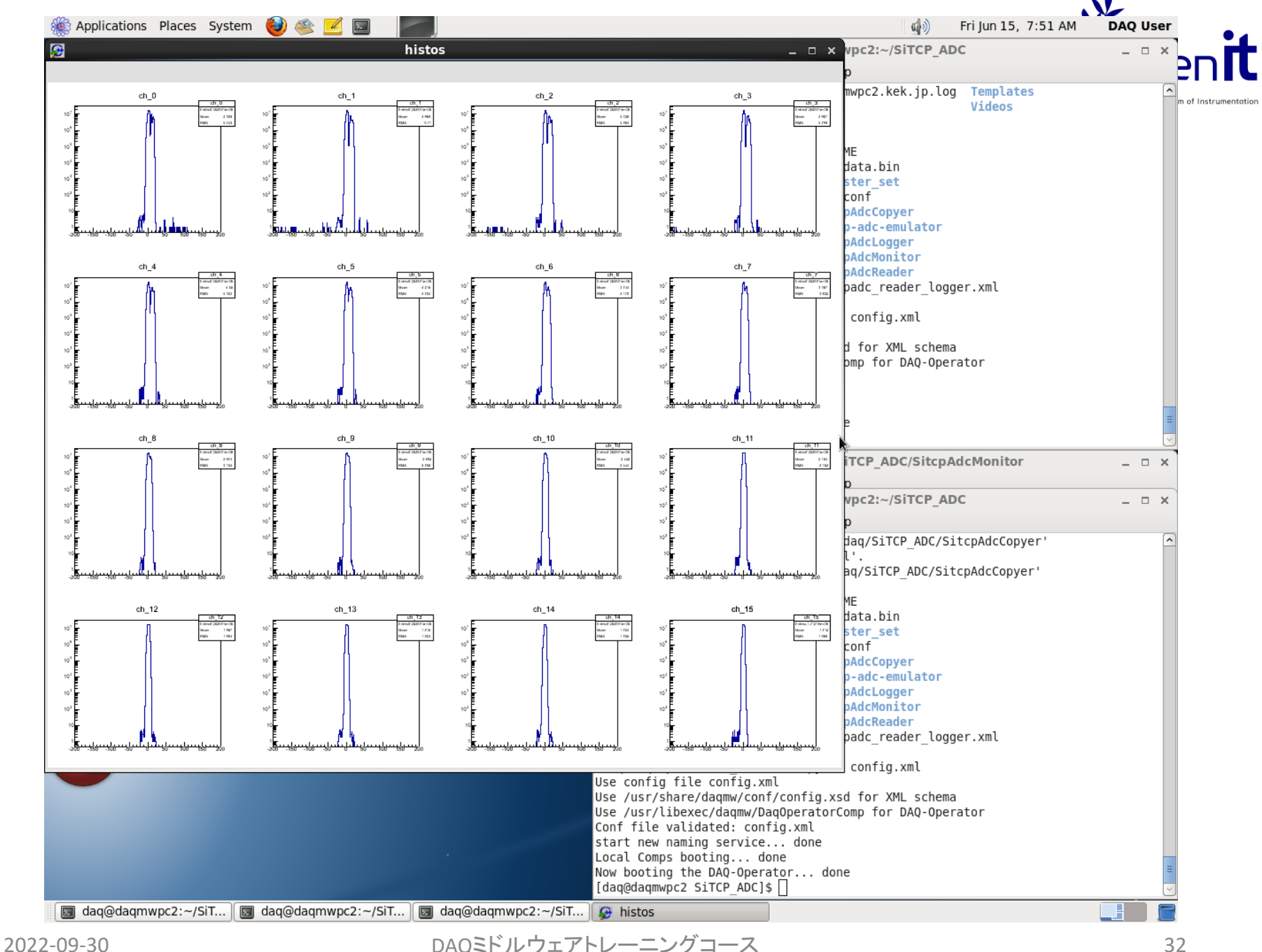

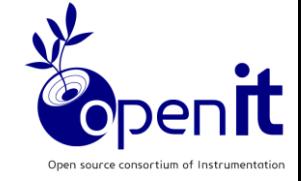

## J-PARC Hadron E16 (High P) DAQ-Middlewareテスト

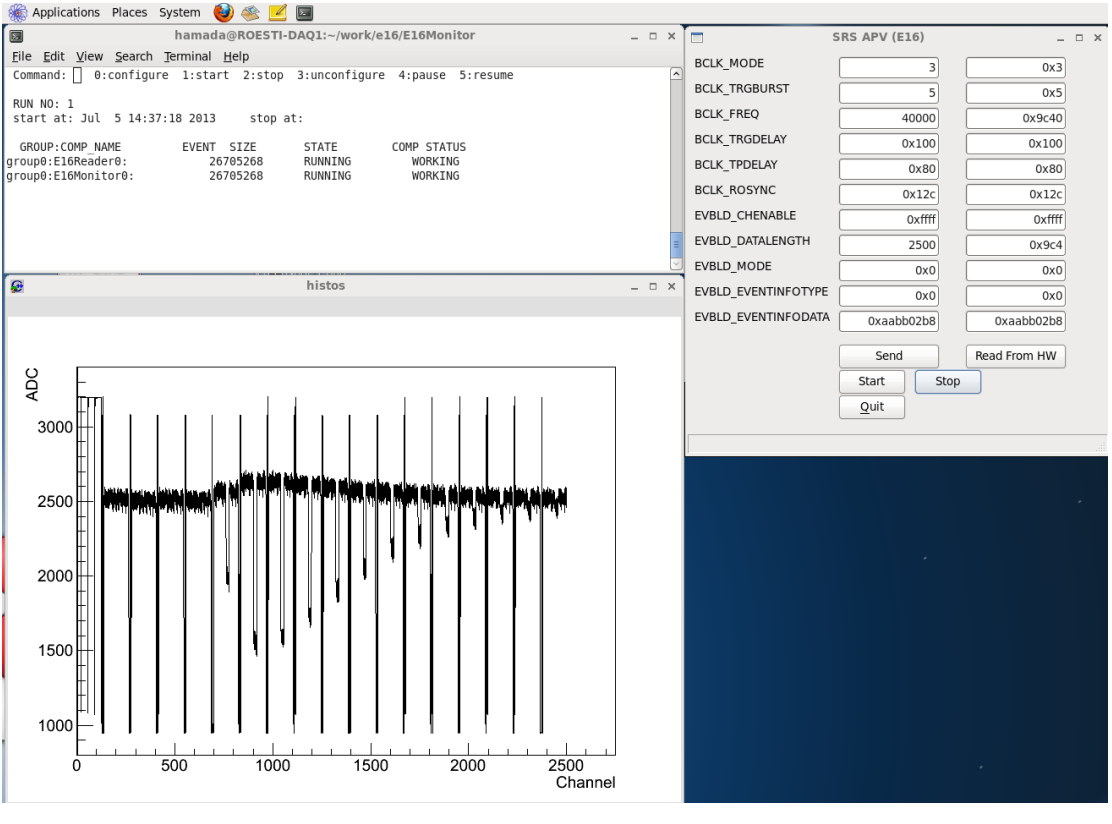

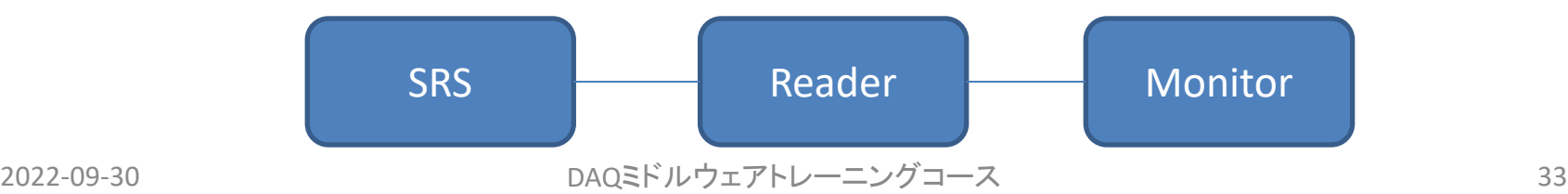

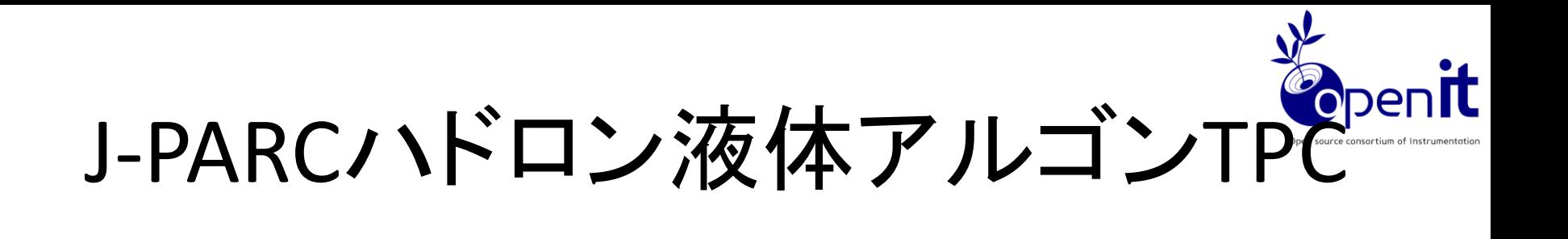

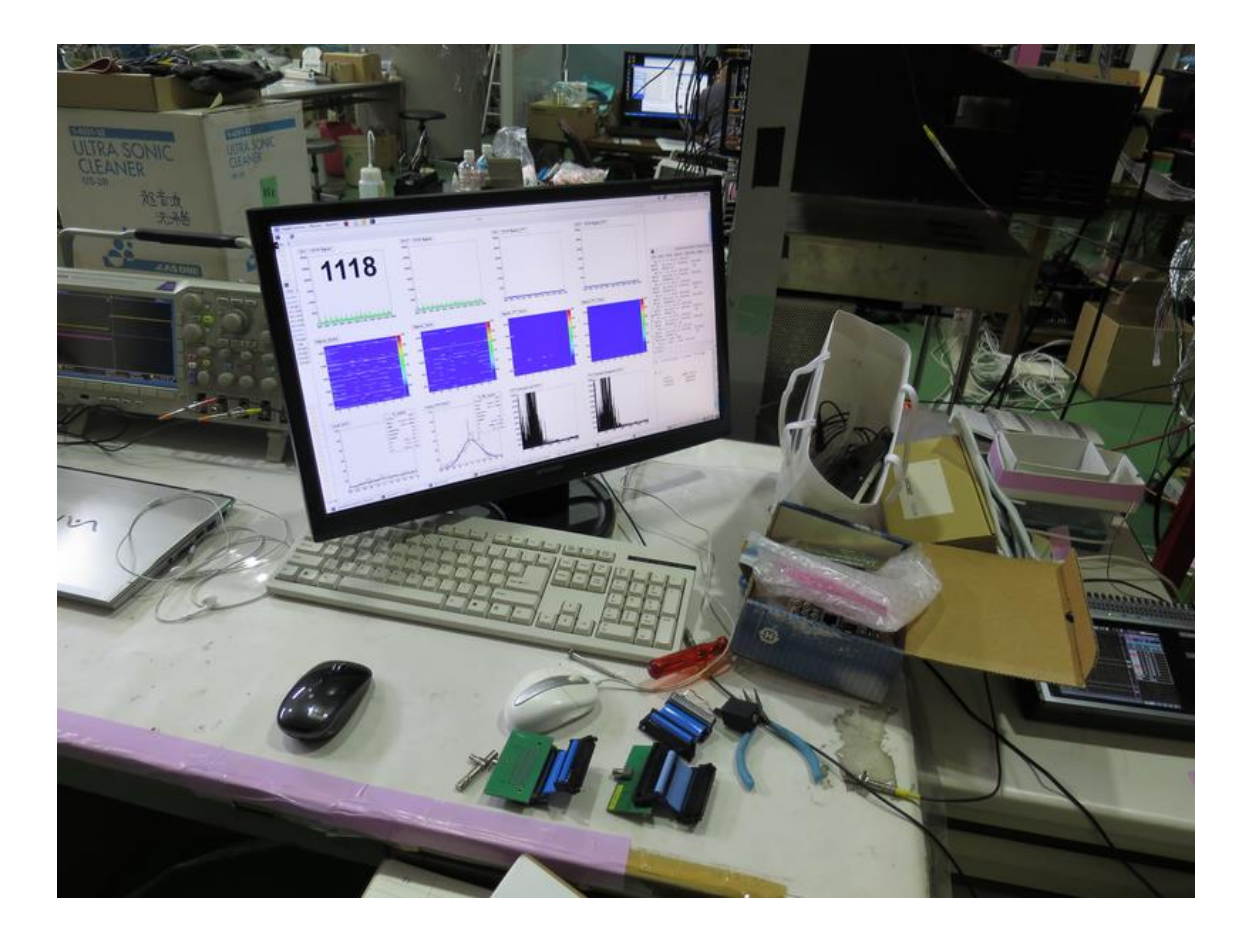

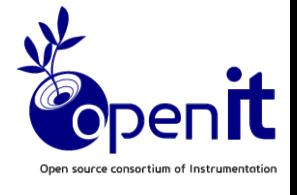

ディスクへの書き込み (1)

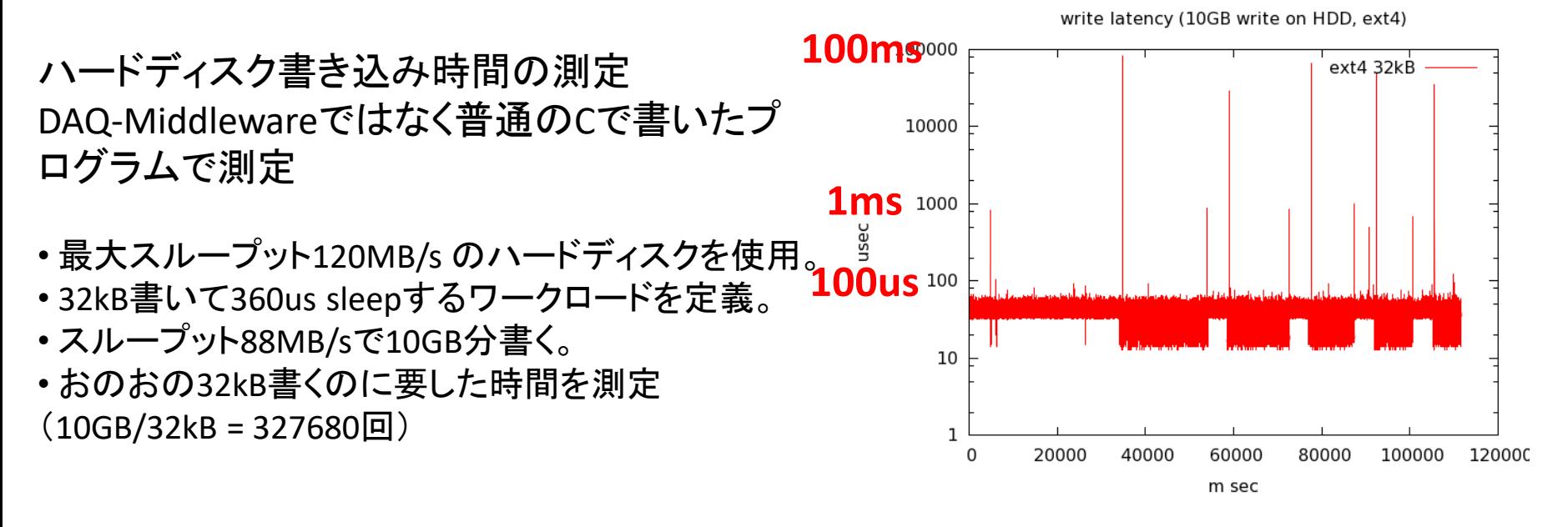

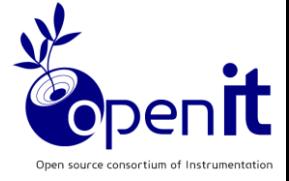

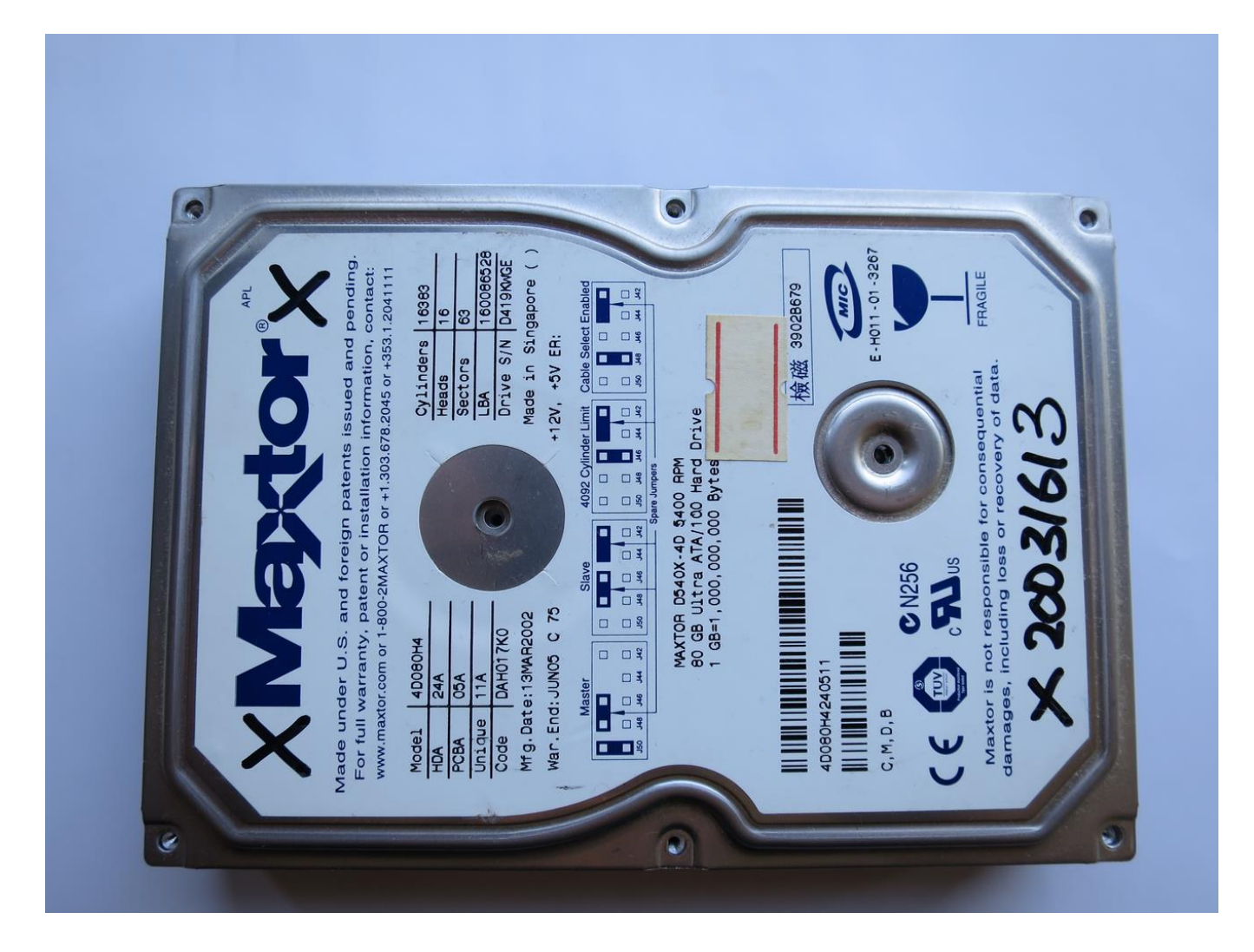

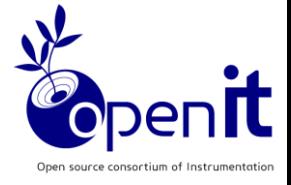

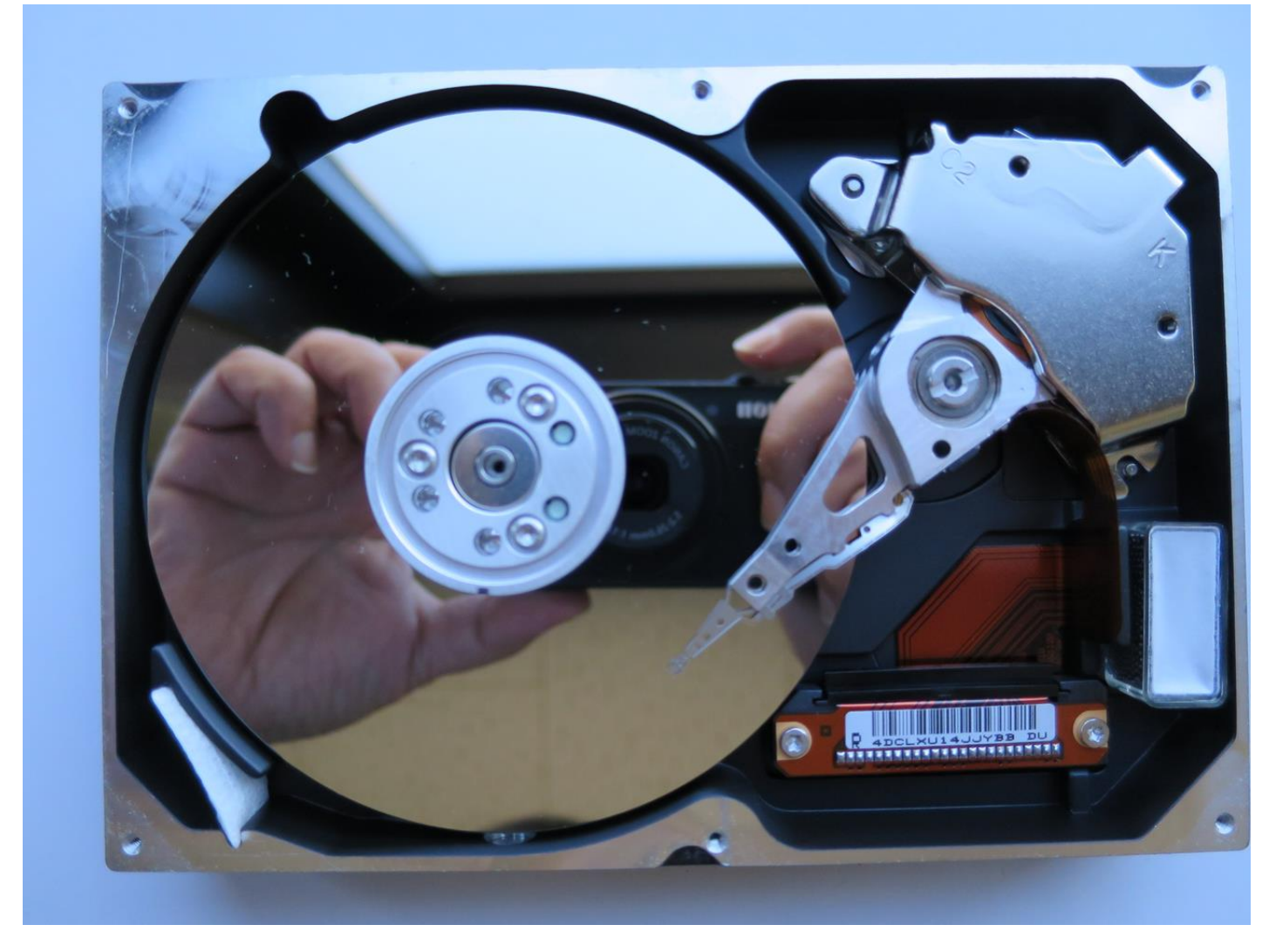

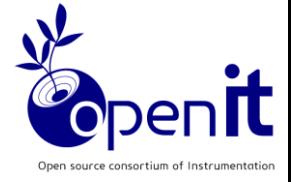

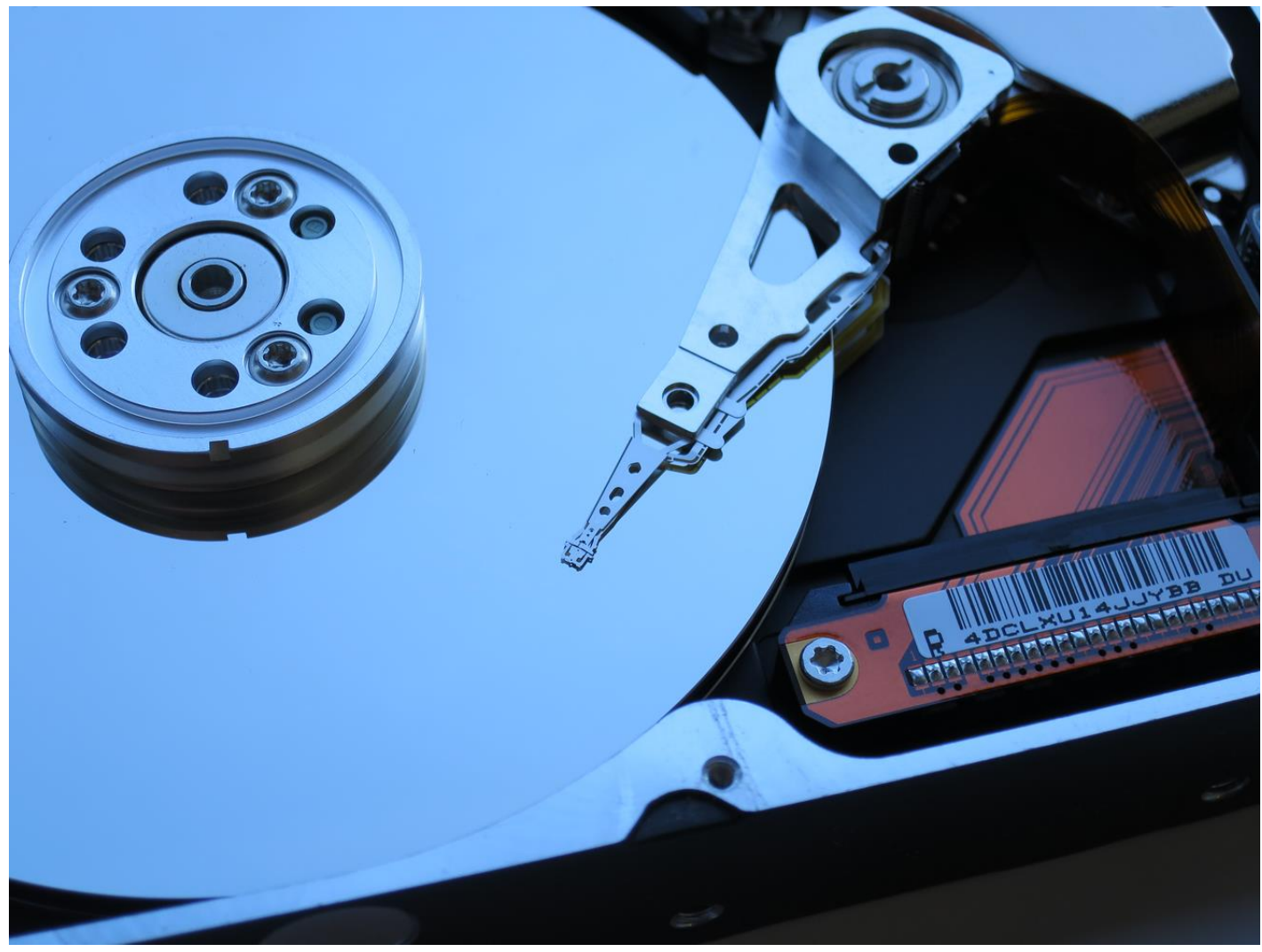

2022-09-30 DAQミドルウェアトレーニングコース 38

ディスクへの書き込み (2)

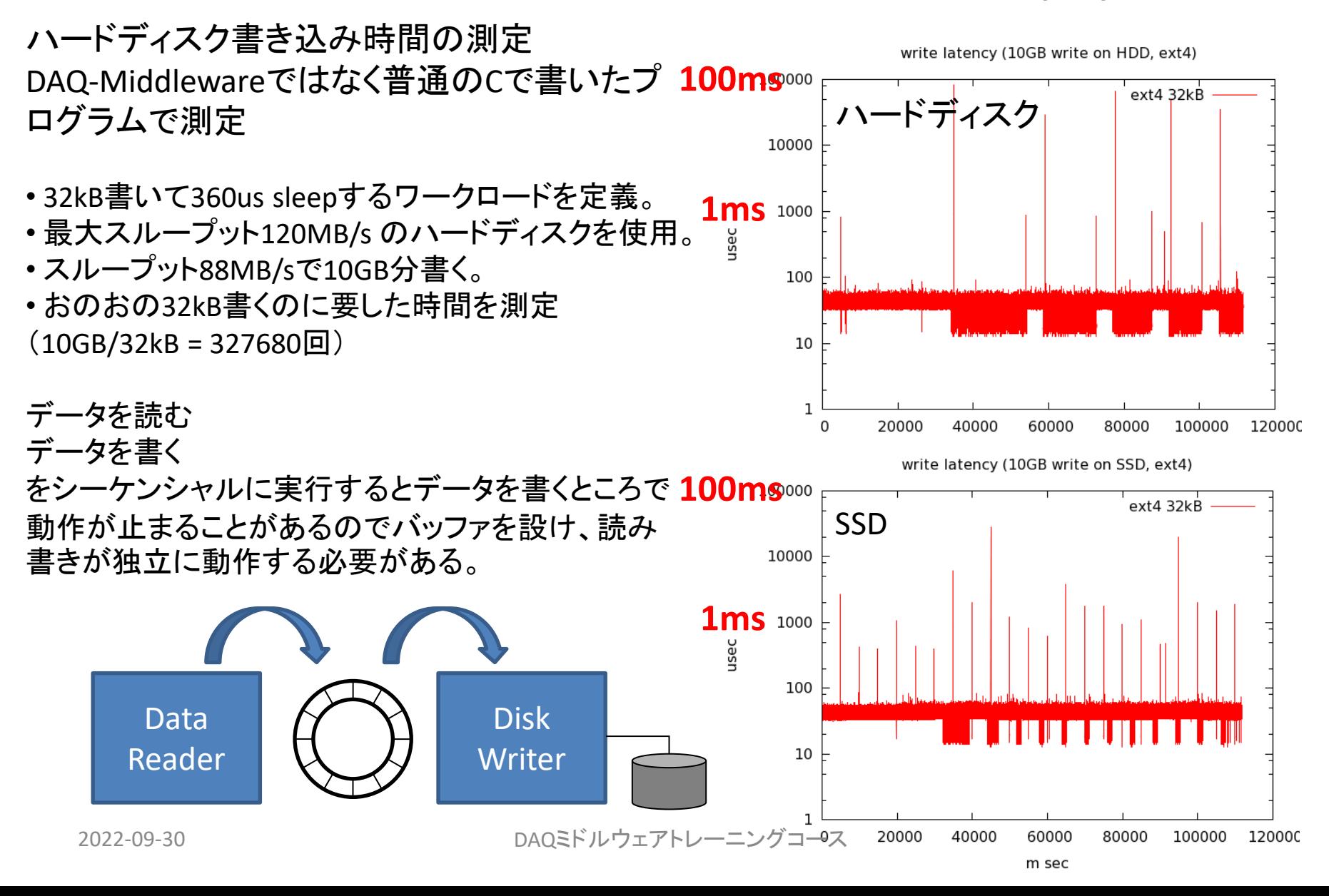

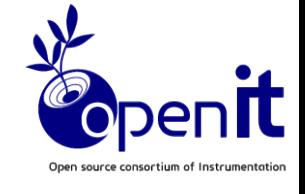

ディスクへの書き込み (3)

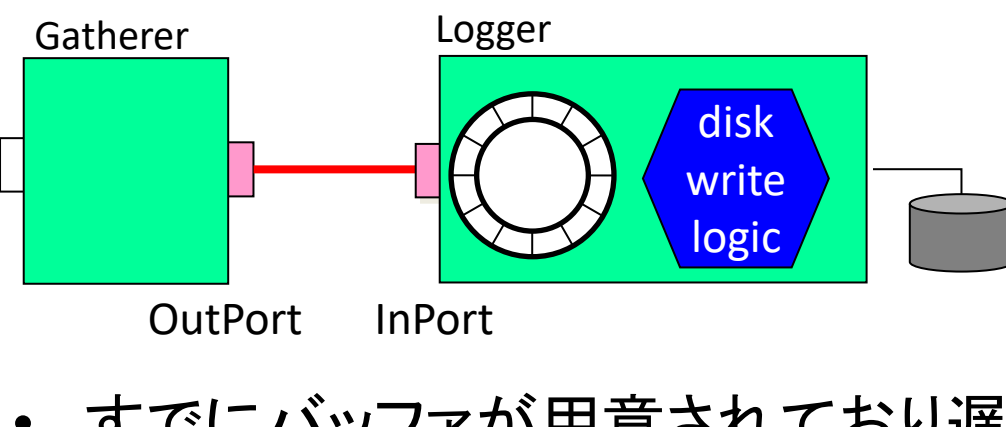

すでにバッファが用意されており遅 延を吸収することが可能

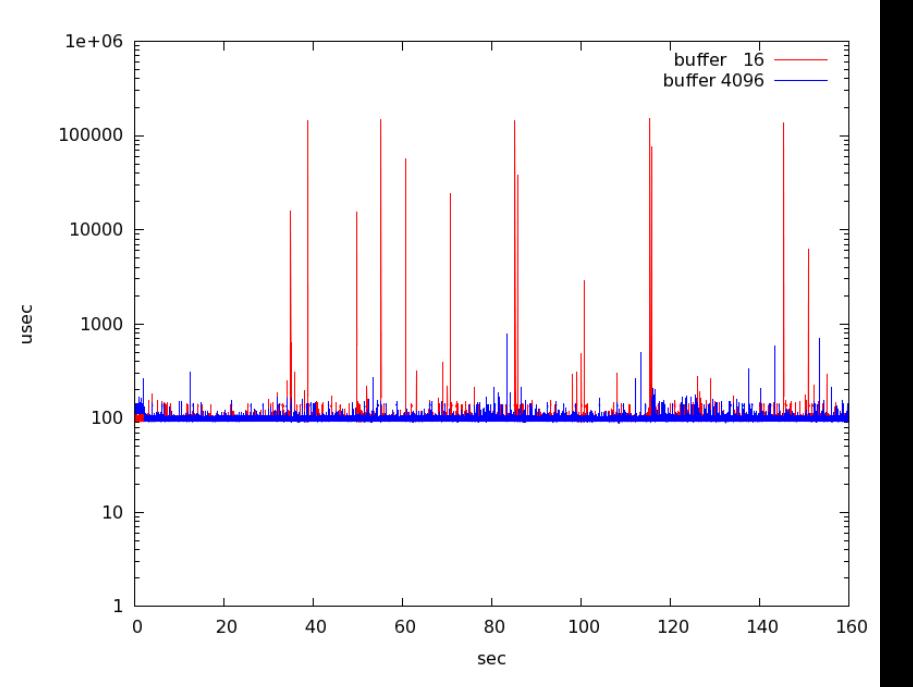

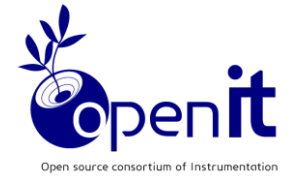

# 開発体制など

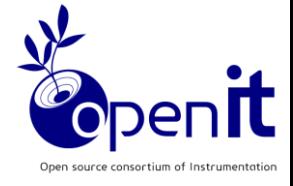

開発体制

- 2010年4月 DAQ-Middleware Core グループ結成
- メンバー
	- 千代、濱田 (KEK)
	- 長坂 (広島工業大学)
	- 味村 (大阪大学)
	- 神徳、安藤 (産業技術総合研究所)
	- 和田 ( (株) Bee Beans Technologies)
	- 仲吉(KEK, 2011年4月まで)、安(KEK, 2012年3月まで)、 井上(KEK, 2015年3月まで)

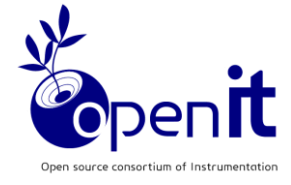

# 性能測定

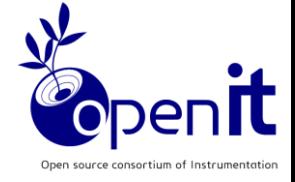

#### Intel(R) Core(TM) i7-6800K CPU @ 3.40GHz

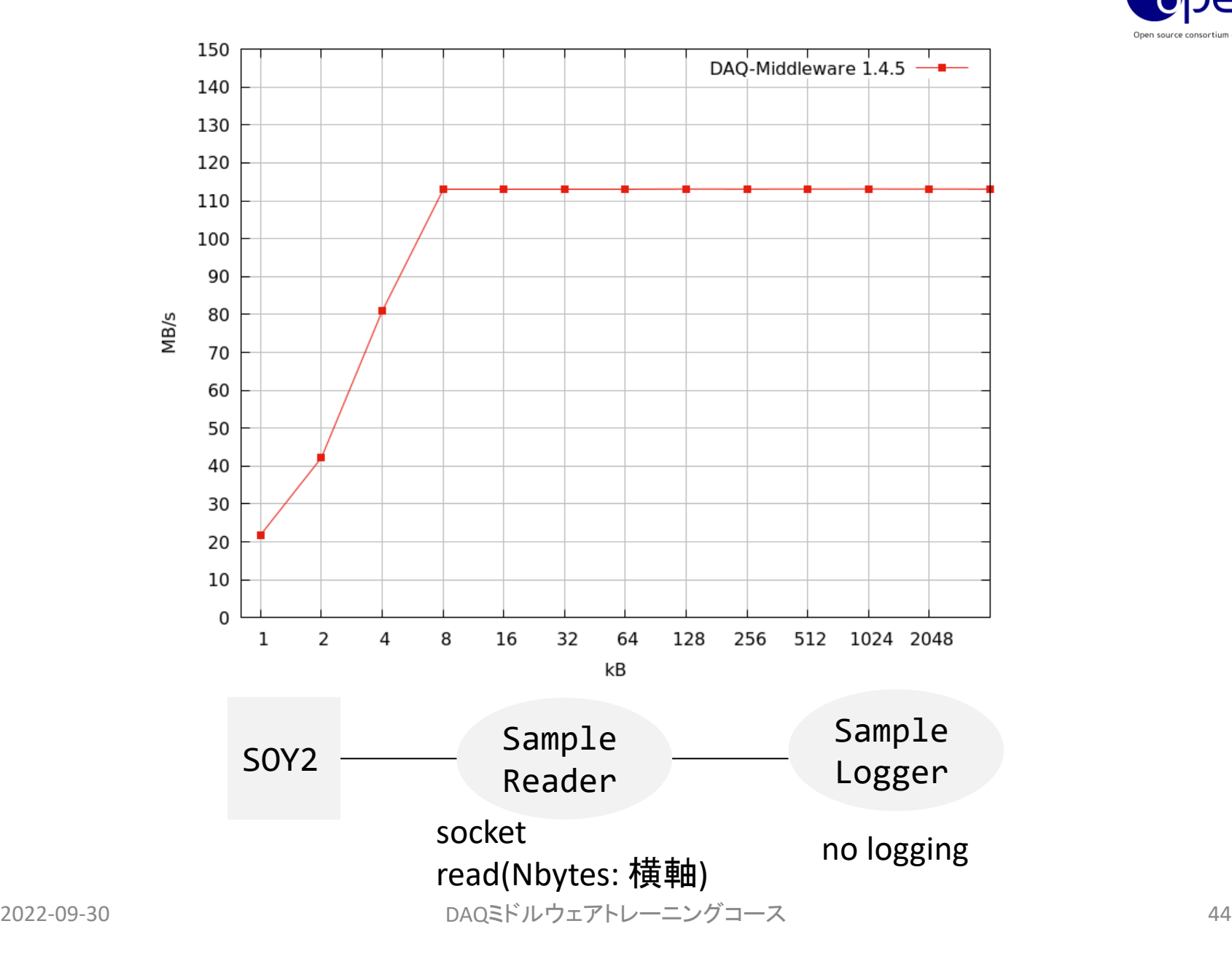

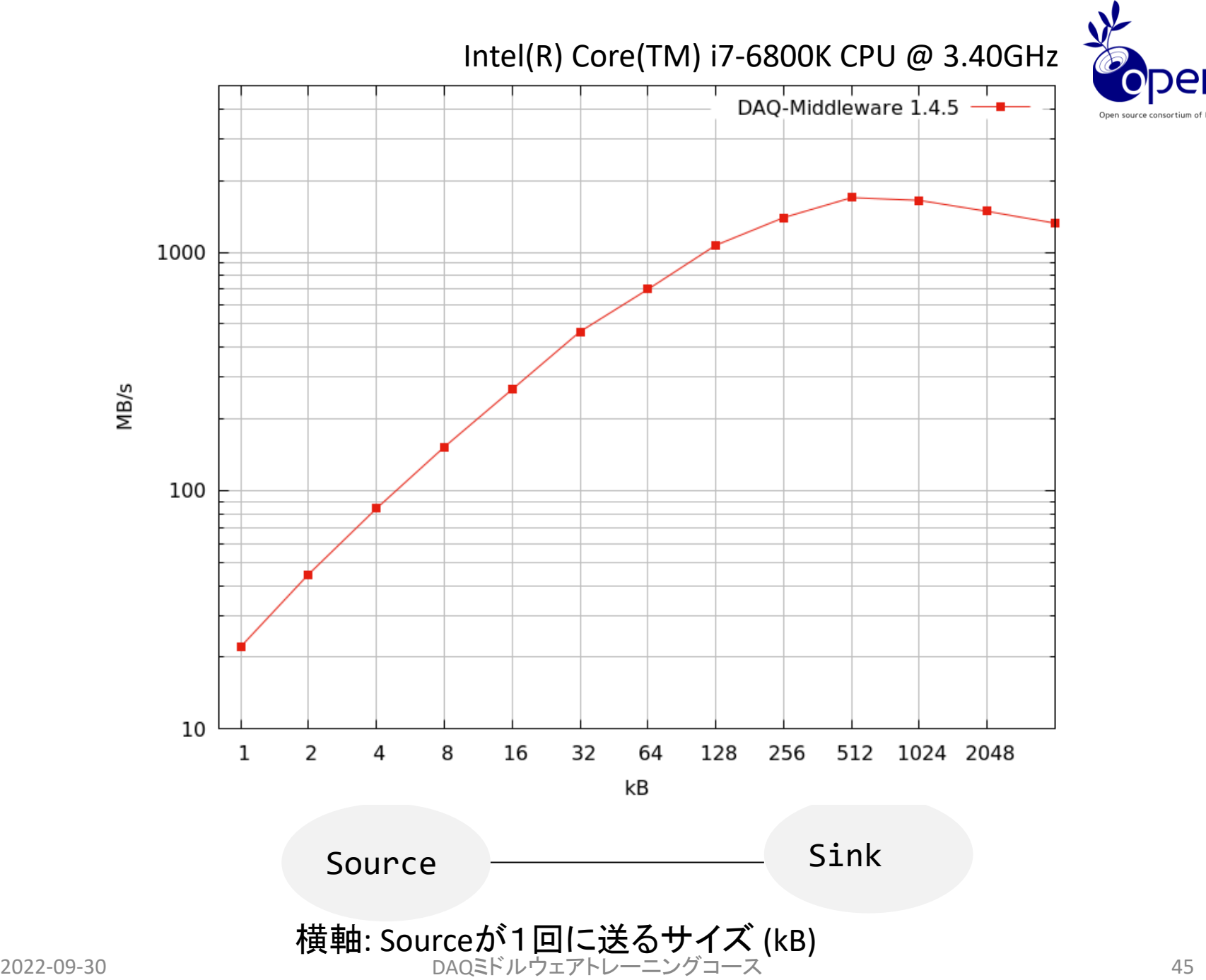

## 開発に必要なプログラミング技器

- 言語:C++
	- 解説書例
		- 技術職員専門課程研修(平成22年度)データ処理のためのC++入門 <http://www-lib.kek.jp/tiff/2010/1026/1026005.pdf> あるいは <http://daqmw.kek.jp/docs/fujii-cpp.pdf>
- リードアウトモジュールからのデータ読み出し
	- SiTCPリードアウトモジュールからのデータ読みだしなら ネットワークプログラム
	- ネットワークプログラムについては単純なものならDAQ-Middleware配布物としてライブラリがある
- モニターで使用するヒストグラムツール(ROOTなど)

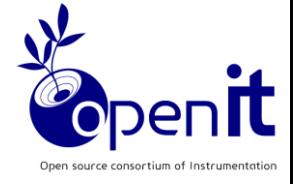

ドキュメンテーション

• DAQ-Middleware 1.1.0 技術解説書 (1.4.1でも有効)

<http://daqmw.kek.jp/docs/DAQ-Middleware-1.1.0-Tech.pdf>

• DAQ-Middleware 1.4.4開発マニュアル

[http://daqmw.kek.jp/docs/DAQ-Middleware-1.4.4-DevManual.pdf](http://daqmw.kek.jp/docs/DAQ-Middleware-1.4.2-DevManual.pdf)

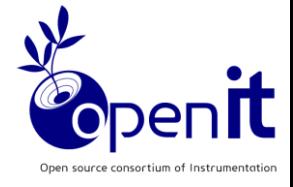

開発環境

- DAQ-Middleware開発者提供のVirtualBoxイ メージを使う
- 自力
	- Scientific Linux/CentOS 7 64bit用バイナリパッケー ジがあるのでこれを使ってセットアップ
		- wget http://daqmw.kek.jp/src/daqmw-rpm
		- sh daqmw-rpm install
	- それ以外のOSにはソースからセットアップ
		- 依存物(OpenRTM-aist、omniORB)があるのでちょっとめ んどくさい。

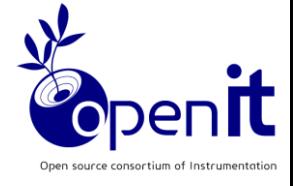

セットアップ

- CentOS 7 用のRPMがある
- CentOS Stream 8, Alma Linux 8, Rocky Linux 8は テスト中
- wget <https://daqmw.kek.jp/src/daqmw-rpm>
- sh daqmw-rpm install で必要なもの一式がはいる (モニターコンポーネントでROOTを使うならそれ は別途入れる) yum install epel-release yum instasll ROOT

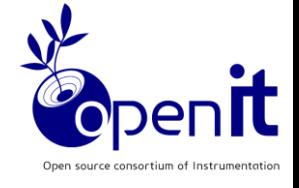

サンプルコンポーネント群

- daqmw-emulator (データ生成エミュレータ)
- SampleReader (タイムアウト2秒付き。タイムア ウトするのは致命的エラーとして組んである)
- SampleReader2 (タイムアウトなし)
- Dispatcher
- SampleLogger (1GB書いたら次のファイルに書 き出す)
- SampleMonitor

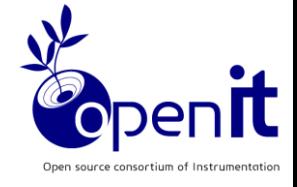

ホームページ、サポート

- http://daqmw.kek.jp/
- サポートメールアドレス daqmw-support@ml.post.kek.jp